# Klären der Regelaktionen der Firepower Threat Defense-Richtlinien zur Zugriffskontrolle Ī

# Inhalt

**Einleitung Voraussetzungen** Anforderungen Verwendete Komponenten Hintergrundinformationen Bereitstellung von ACP Konfigurieren Verfügbare AKP-Aktionen Interaktion zwischen ACP und Prefilter-Richtlinie AKP-Blockaktion Szenario 1. Früher LINA-Ausfall Szenario 2. Fallenlassen aufgrund von Snort Verdict ACP-Block mit Rücksetzaktion ACP-Zulassungsaktion Szenario 1. ACP-Zulassungsaktion (L3/L4-Bedingungen) Szenario 2. ACP-Zulassungsaktion (L3-7-Bedingungen) Szenario 3. Snort Fast-Forward-Verdict mit Allow AKP-Treuhandaktion Szenario 1. ACP Trust Action Szenario 2. ACP Trust Action (ohne SI, QoS und Identitätsrichtlinie) Sperren von Richtlinien vorfiltern Vorfilter-Policy Fastpath-Aktion Fastpath-Aktion der Vorfilterrichtlinie (Inline-Set) Prefilter Policy FastPath Action (Inline-Set mit Tap) Aktion zur Richtlinienanalyse vorfiltern Szenario 1. Vorfilter Analyse mit ACP-Blockregel Szenario 2. Vorfilter Analyse mit ACP-Zulassungsregel Szenario 3. Vorfilter Analyse mit ACP Trust Rule Szenario 4. Vorfilter Analyse mit ACP Trust Rule AKP-Überwachungsaktion Interaktive AKP-Blockaktion Interaktiver AKP-Block mit Rücksetzaktion Sekundäre FTD-Verbindungen und Pinholes FTD-Richtlinien Zusammenfassung Zugehörige Informationen

# **Einleitung**

In diesem Dokument werden die verschiedenen verfügbaren Aktionen der Zugriffskontrollrichtlinie (Access Control Policy, ACP) und der Vorfilterrichtlinie von Firepower Threat Defense (FTD) beschrieben.

# Voraussetzungen

# Anforderungen

Cisco empfiehlt, dass Sie über Kenntnisse in folgenden Bereichen verfügen:

- Flow Offload
- Paketerfassung auf Firepower Threat Defense-Appliances
- Packet Tracer und Erfassung mit Trace-Option auf FTD-Appliances

# Verwendete Komponenten

Die Informationen in diesem Dokument basierend auf folgenden Software- und Hardware-Versionen:

- Cisco Firepower 4110 Threat Defense Version 6.4.0 (Build 113) und 6.6.0 (Build 90)
- FirePOWER Management Center (FMC) Version 6.4.0 (Build 113) und 6.6.0 (Build 90)

Die Informationen in diesem Dokument beziehen sich auf Geräte in einer speziell eingerichteten Testumgebung. Alle Geräte, die in diesem Dokument benutzt wurden, begannen mit einer gelöschten (Nichterfüllungs) Konfiguration. Wenn Ihr Netzwerk in Betrieb ist, stellen Sie sicher, dass Sie die möglichen Auswirkungen aller Befehle verstehen.

# Verwandte Produkte

Dieses Dokument kann auch mit folgenden Hardware- und Softwareversionen verwendet werden:

- ASA 5506-X, ASA 5506W-X, ASA 5506H-X, ASA 5508-X, ASA 5516-X
- ASA 5512-X, ASA 5515-X, ASA 5525-X, ASA 5545-X, ASA 5555-X
- FPR1000, FPR2100, FPR4100, FPR9300
- VMware (ESXi), Amazon Web Services (AWS), Kernel-basiertes virtuelles System (KVM)
- Integrated Service Router (ISR)-Router-Modul
- FTD-Softwareversion 6.1.x und höher

Anmerkung: Flow Offload wird nur auf nativen Instanzen der ASA- und FTD-Anwendungen sowie auf den Plattformen FPR4100 und FPR9300 unterstützt. FTD-Containerinstanzen unterstützen kein Flow Offload.

# Hintergrundinformationen

Die Hintergrundoperation jeder Aktion wird zusammen mit ihrer Interaktion mit anderen Funktionen wie Flow Offload und Protokollen, die sekundäre Verbindungen öffnen, untersucht. FTD ist ein vereinheitlichtes Software-Image, das aus zwei Hauptkomponenten besteht:

- LINA-Motor
- Snort-Engine

Diese Abbildung zeigt, wie die beiden Engines interagieren:

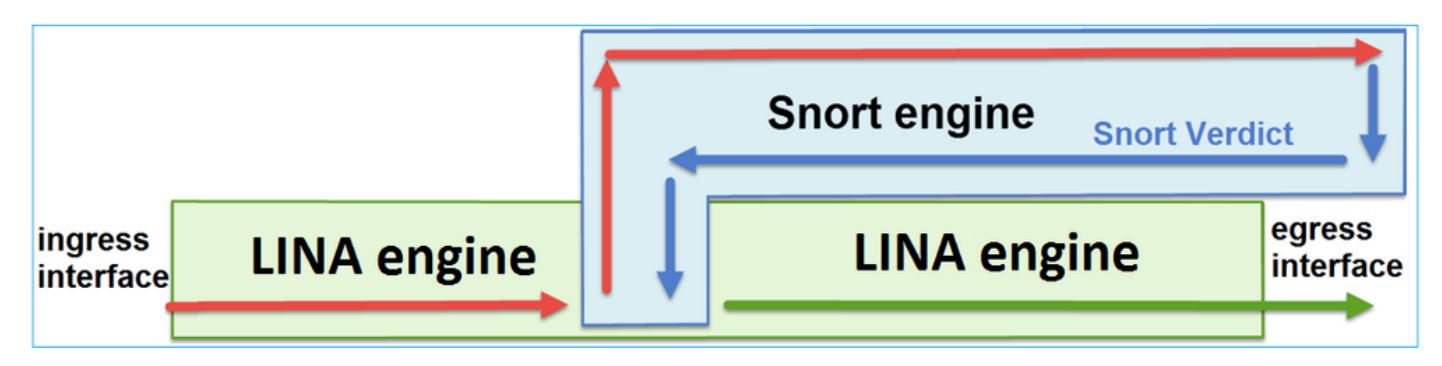

- Ein Paket gelangt an die Eingangsschnittstelle und wird von der LINA-Engine verarbeitet.
- Wenn dies nach der FTD-Richtlinie erforderlich ist, wird das Paket von der Snort-Engine geprüft.
- Die Snort-Engine gibt ein Urteil (Erlaubnisliste oder Sperrliste) für das Paket zurück
- Die LINA-Engine verwirft oder leitet das Paket basierend auf dem Urteil von Snort weiter.

# Bereitstellung von ACP

Die FTD-Richtlinie wird auf dem FMC konfiguriert, wenn die externe (Remote-) Verwaltung verwendet wird, oder auf dem Firepower Device Manager (FDM), wenn die lokale Verwaltung verwendet wird. In beiden Szenarien wird der ACP wie folgt bereitgestellt:

- eine globale Zugriffskontrollliste mit dem Namen CSM\_FW\_ACL\_ für die FTD LINA-Engine
- Zugriffskontrollregeln in der Datei /ngfw/var/sf/detection\_engines/<UUID>/ngfw.rules auf die FTD Snort Engine

# Konfigurieren

# Verfügbare AKP-Aktionen

Der FTD ACP enthält eine oder mehrere Regeln, und jede Regel kann eine dieser Aktionen ausführen. Wie in der Abbildung dargestellt,

- **Allow**
- **Trust**
- **Monitor**
- **Block**
- **Block with reset**
- **Interactive Block**
- **Interactive Block with reset**

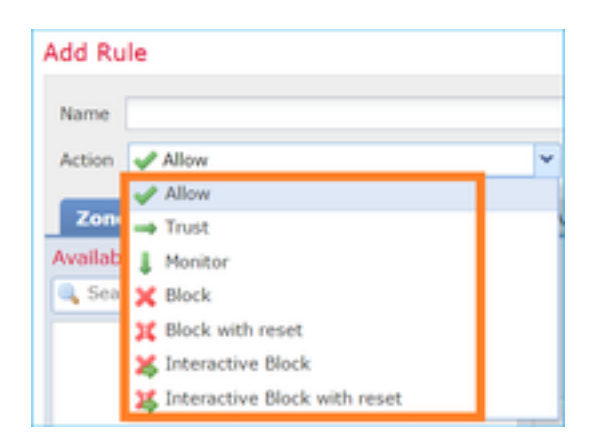

Ebenso kann eine Vorfilterrichtlinie eine oder mehrere Regeln enthalten, und die möglichen Aktionen werden im Bild angezeigt:

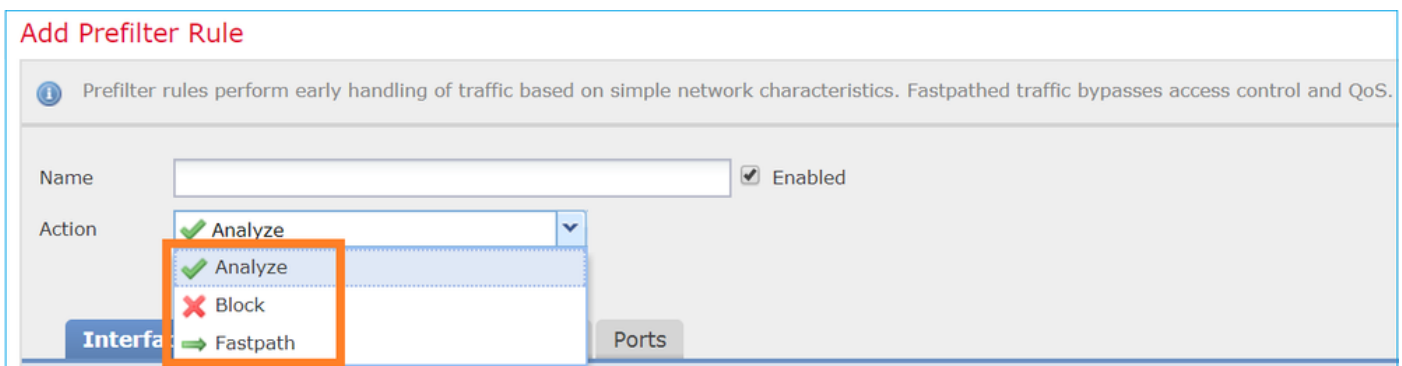

# Interaktion zwischen ACP und Prefilter-Richtlinie

Die Prefilter-Richtlinie wurde in Version 6.1 eingeführt und erfüllt zwei Hauptaufgaben:

- Es ermöglicht die Überprüfung des getunnelten Datenverkehrs, wobei die FTD LINA-Engine 1. den äußeren IP-Header überprüft, während die Snort-Engine den inneren IP-Header überprüft. Genauer gesagt, im Fall von getunneltem Datenverkehr (z. B. GRE) werden die Regeln in der Prefilter-Richtlinie immer auf die **outer headers,** während die Regeln in den AKP-Staaten immer für die internen Sitzungen gelten **(inner headers)**. Der getunnelte Datenverkehr bezieht sich auf folgende Protokolle:
- $\cdot$  GRE
- $\bullet$  IP-in-IP
- $\cdot$  IPv6-in-IP
- $\cdot$  Teredo-Port 3544
- Es bietet Early Access Control (EAC), mit dem der Fluss vollständig an der Snort-Engine 2.vorbeigeleitet werden kann, wie im Bild gezeigt.

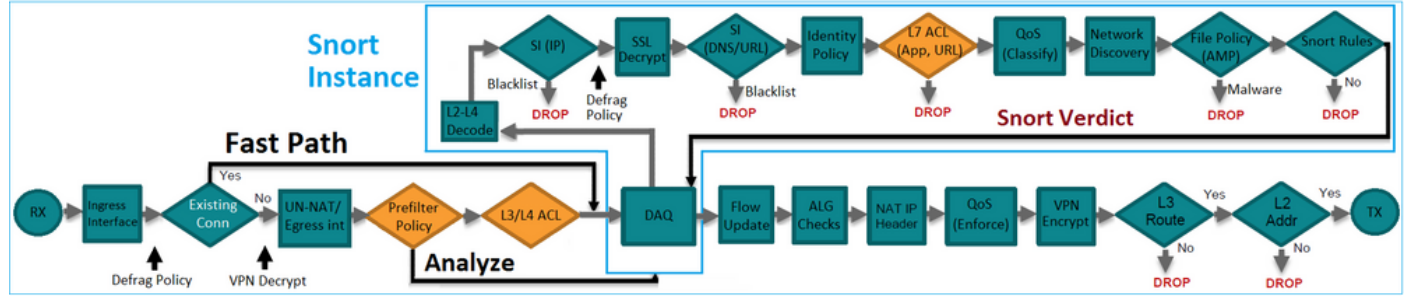

Die Vorfilterregeln werden auf FTD als L3/L4-Zugriffskontrollelemente (Access Control Elements, ACEs) bereitgestellt und gehen den konfigurierten L3/L4-ACEs wie in der Abbildung dargestellt voraus:

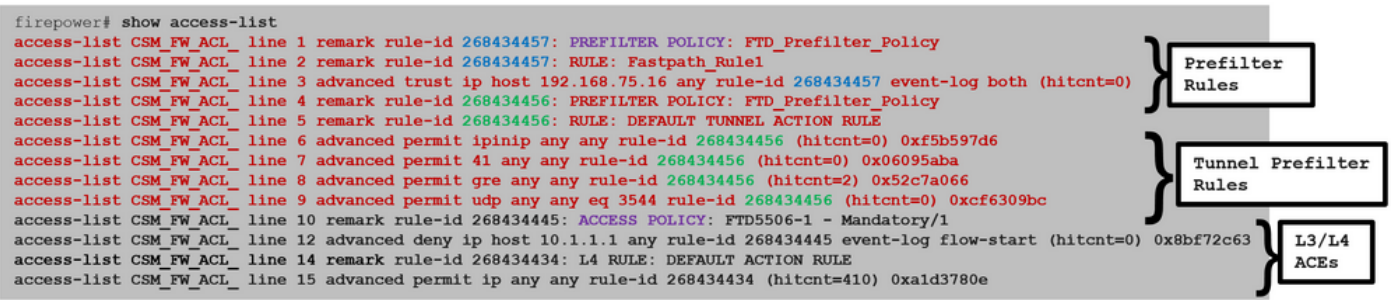

Anmerkung: Prefilter v/s ACP-Regeln = die erste Übereinstimmung wird angewendet.

# AKP-Blockaktion

Beachten Sie die in diesem Bild gezeigte Topologie:

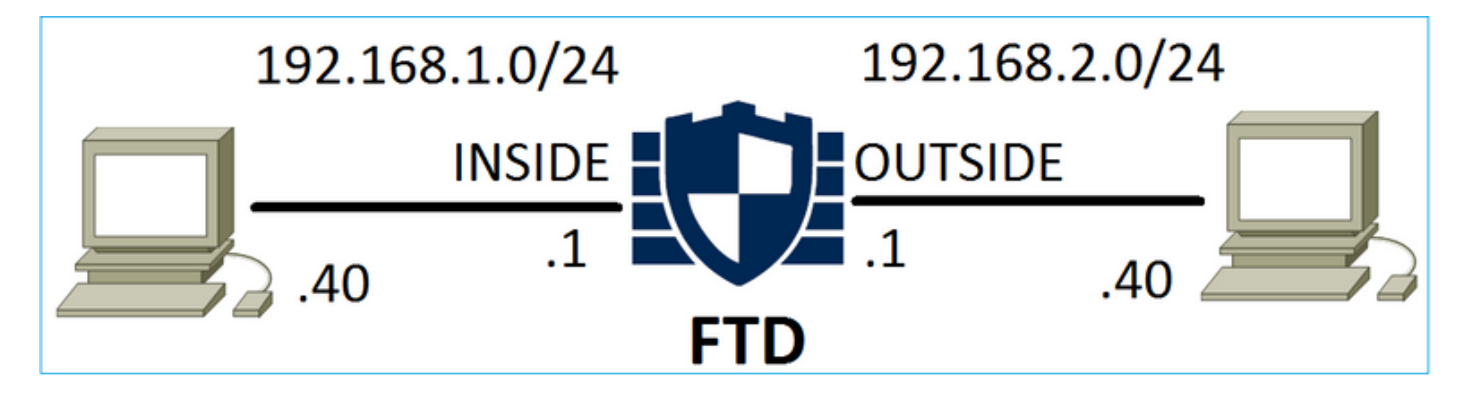

# Szenario 1. Früher LINA-Ausfall

Der ACP enthält eine Blockregel, die eine L4-Bedingung verwendet (Ziel-Port TCP 80), wie in der Abbildung dargestellt:

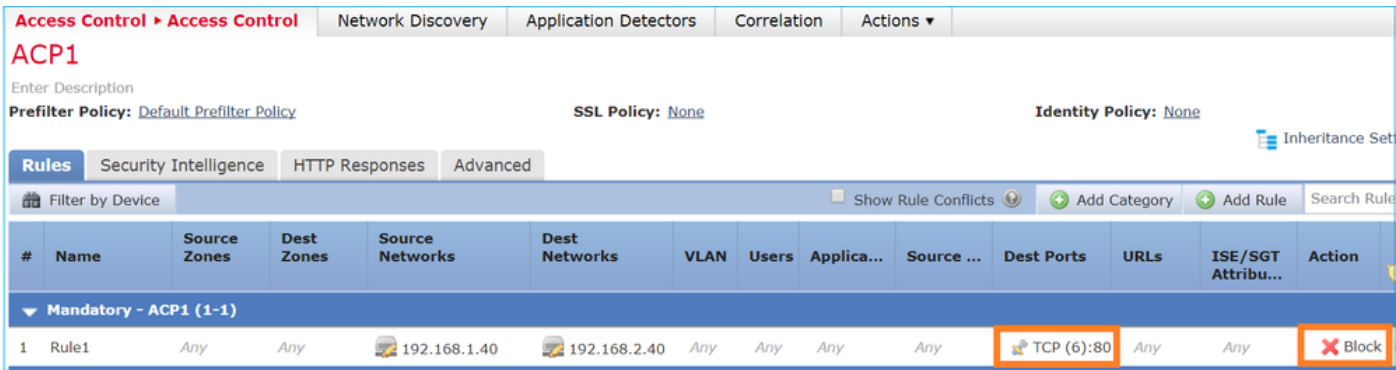

Die in Snort bereitgestellte Richtlinie:

268435461 **deny** any 192.168.1.40 32 any any 192.168.2.40 32 80 any 6 Die bereitgestellte Richtlinie in LINA. Beachten Sie, dass die Regel verschoben wird als **deny**

aktion:

firepower# **show access-list**

access-list CSM\_FW\_ACL\_ line 9 remark rule-id 268435461: L4 RULE: Rule1 access-list CSM\_FW\_ACL\_ line 10 advanced **deny** tcp host 192.168.1.40 host 192.168.2.40 eq www rule-id 268435461 event-log flow-start (hitcnt=0) 0x6149c43c

#### Verhalten überprüfen:

…

Wenn Host-A (192.168.1.40) versucht, eine HTTP-Sitzung zu Host-B (192.168.2.40) zu öffnen, werden die TCP-Synchronisierungspakete (SYN) von der FTD LINA-Engine verworfen und erreichen die Snort Engine oder das Ziel:

firepower# **show capture** capture CAPI type raw-data buffer 33554432 trace trace-count 100 interface **INSIDE** [Capturing - **430 bytes**] match ip host 192.168.1.40 any capture CAPO type raw-data buffer 33554432 trace trace-count 100 interface **OUTSIDE** [Capturing - **0 bytes**]

match ip host 192.168.1.40 any

firepower# **show capture CAPI**

 1: 11:08:09.672801 192.168.1.40.32789 > 192.168.2.40.80: S 3249160620:3249160620(0) win 2920 <mss 1460,sackOK,timestamp 4060517 0> 2: 11:08:12.672435 192.168.1.40.32789 > 192.168.2.40.80: S 3249160620:3249160620(0) win 2920 <mss 1460, sackOK, timestamp 4063517 0> 3: 11:08:18.672847 192.168.1.40.32789 > 192.168.2.40.80: S 3249160620:3249160620(0) win 2920 <mss 1460,sackOK,timestamp 4069517 0> 4: 11:08:30.673610 192.168.1.40.32789 > 192.168.2.40.80: S 3249160620:3249160620(0) win 2920 <mss 1460,sackOK,timestamp 4081517 0>

#### firepower# **show capture CAPI packet-number 1 trace**

 1: 11:08:09.672801 192.168.1.40.32789 > 192.168.2.40.80: **S** 3249160620:3249160620(0) win 2920 <mss 1460,sackOK,timestamp 4060517 0> ...

Phase: 4 Type: ACCESS-LIST Subtype: log Result: DROP Config: access-group CSM\_FW\_ACL\_ global **access-list CSM\_FW\_ACL\_ advanced deny tcp host 192.168.1.40 host 192.168.2.40 eq www rule-id 268435461 event-log flow-start** access-list CSM\_FW\_ACL\_ remark rule-id 268435461: ACCESS POLICY: ACP1 - Mandatory access-list CSM\_FW\_ACL\_ remark rule-id 268435461: L4 RULE: Rule1 **Additional Information:**

**<- No Additional Information = No Snort Inspection**

Result: input-interface: INSIDE input-status: up input-line-status: up output-interface: OUTSIDE output-status: up output-line-status: up Action: drop **Drop-reason: (acl-drop) Flow is denied by configured rule**

## Szenario 2. Fallenlassen aufgrund von Snort Verdict

Der ACP enthält eine Block-Regel, die eine L7-Bedingung (Application HTTP) verwendet, wie im Bild gezeigt:

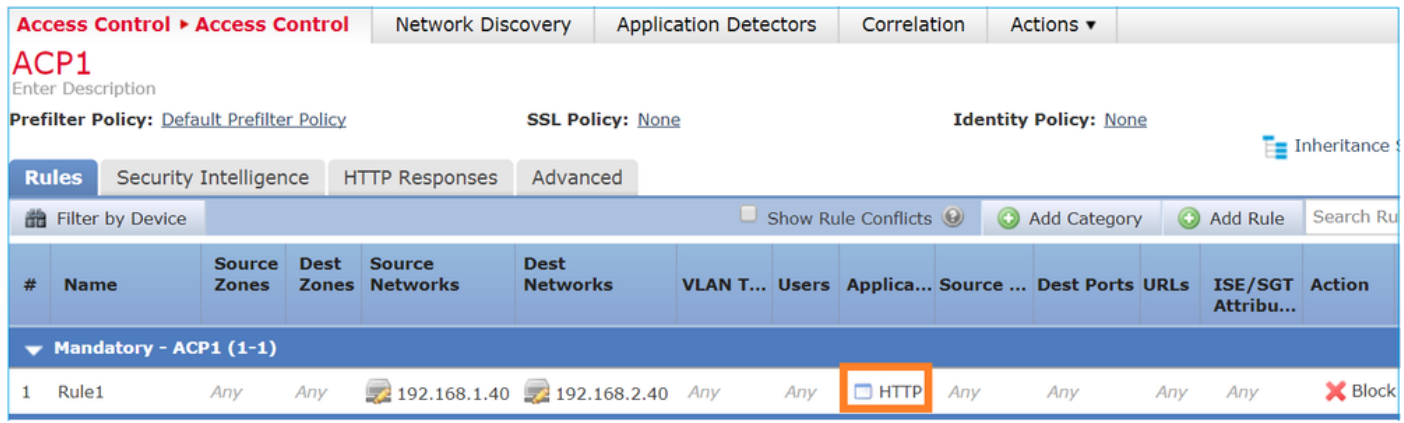

Die in Snort bereitgestellte Richtlinie:

268435461 **deny** any 192.168.1.40 32 any any 192.168.2.40 32 any any any **(appid 676:1)** Appid  $676:1 = HTTP$ 

Die bereitgestellte Richtlinie in LINA.

Anmerkung: Die Regel wird als **permit** -Aktion, da LINA nicht feststellen kann, dass die Sitzung HTTP verwendet. Auf FTD befindet sich der Mechanismus zur Anwendungserkennung in der Snort-Engine.

```
firepower# show access-list
…
access-list CSM_FW_ACL_ line 9 remark rule-id 268435461: L7 RULE: Rule1
access-list CSM_FW_ACL_ line 10 advanced permit ip host 192.168.1.40 host 192.168.2.40 rule-id
268435461 (hitcnt=0) 0xb788b786
```
Für eine Blockregel, die Folgendes verwendet: **Application** als Bedingung zeigt die Ablaufverfolgung eines realen Pakets an, dass die Sitzung von der LINA aufgrund des Snort-Engine-Urteils verworfen wird.

Anmerkung: Damit die Snort-Engine die Anwendung bestimmt, muss sie einige Pakete überprüfen (in der Regel 3-10, je nach Anwendungsdecoder). So werden ein paar Pakete durch die FTD zugelassen und gelangen an das Ziel. Die zulässigen Pakete unterliegen weiterhin der Prüfung der Angriffsrichtlinie, die auf dem **Access Policy > Advanced > 'Intrusion Policy used before Access Control rule is determined'** Option.

## Verhalten überprüfen:

Wenn Host-A (192.168.1.40) versucht, eine HTTP-Sitzung mit Host-B (192.168.2.40) herzustellen, zeigt die LINA-Eingangserfassung Folgendes an:

#### firepower# **show capture CAPI**

#### **8 packets captured**

 1: 11:31:19.825564 192.168.1.40.32790 > 192.168.2.40.80: **S** 357753151:357753151(0) win 2920 <mss 1460,sackOK,timestamp 5450579 0> 2: 11:31:19.826403 192.168.2.40.80 > 192.168.1.40.32790: **S** 1283931030:1283931030(0) **ack** 357753152 win 2896 <mss 1380,sackOK,timestamp 5449236 5450579> 3: 11:31:19.826556 192.168.1.40.32790 > 192.168.2.40.80: P 357753152:357753351(199) **ack** 1283931031 win 2920 <nop,nop,timestamp 5450580 5449236> 4: 11:31:20.026899 192.168.1.40.32790 > 192.168.2.40.80: P 357753152:357753351(199) ack 1283931031 win 2920 <nop,nop,timestamp 5450781 5449236> 5: 11:31:20.428887 192.168.1.40.32790 > 192.168.2.40.80: P 357753152:357753351(199) ack 1283931031 win 2920 <nop,nop,timestamp 5451183 5449236>

#### Ausgangserfassung:

firepower# **show capture CAPO**

#### **5 packets captured**

Config:

 1: 11:31:19.825869 192.168.1.40.32790 > 192.168.2.40.80: S 1163713179:1163713179(0) win 2920 <mss 1380, sackOK, timestamp 5450579 0> 2: 11:31:19.826312 192.168.2.40.80 > 192.168.1.40.32790: S 354801457:354801457(0) ack 1163713180 win 2896 <mss 1460,sackOK,timestamp 5449236 5450579> 3: 11:31:23.426049 192.168.2.40.80 > 192.168.1.40.32790: S 354801457:354801457(0) ack 1163713180 win 2896 <mss 1460,sackOK,timestamp 5452836 5450579> 4: 11:31:29.426430 192.168.2.40.80 > 192.168.1.40.32790: S 354801457:354801457(0) ack 1163713180 win 2896 <mss 1460,sackOK,timestamp 5458836 5450579> 5: 11:31:41.427208 192.168.2.40.80 > 192.168.1.40.32790: S 354801457:354801457(0) ack 1163713180 win 2896 <mss 1460,sackOK,timestamp 5470836 5450579>

## Die Ablaufverfolgung zeigt, dass das erste Paket (TCP SYN) von Snort zulässig ist, da das Anwendungserkennungsurteil noch nicht erreicht wurde:

```
firepower# show capture CAPI packet-number 1 trace
    1: 11:31:19.825564 192.168.1.40.32790 > 192.168.2.40.80: S 357753151:357753151(0) win 2920
<mss 1460,sackOK,timestamp 5450579 0>
...
Phase: 4
Type: ACCESS-LIST
Subtype: log
Result: ALLOW
Config:
access-group CSM_FW_ACL_ global
access-list CSM_FW_ACL_ advanced permit ip host 192.168.1.40 host 192.168.2.40 rule-id 268435461
access-list CSM_FW_ACL_ remark rule-id 268435461: ACCESS POLICY: ACP1 - Mandatory
access-list CSM_FW_ACL_ remark rule-id 268435461: L7 RULE: Rule1
Additional Information:
 This packet will be sent to snort for additional processing where a verdict will be reached
...
Phase: 10
Type: FLOW-CREATION
Subtype:
Result: ALLOW
```
Additional Information: **New flow created with id 23194**, packet dispatched to next module

Phase: 12 Type: SNORT Subtype: Result: ALLOW Config: Additional Information: Snort Trace: Packet: TCP, SYN, seq 357753151 AppID: service unknown (0), application unknown (0) Firewall: starting rule matching, zone  $-1$   $\rightarrow$   $-1$ , geo 0  $\rightarrow$  0, vlan 0, sgt 65535, user 9999997, icmpType 0, icmpCode 0 Firewall: **pending rule-matching, id 268435461, pending AppID** NAP id 1, IPS id 0, **Verdict PASS Snort Verdict: (pass-packet) allow this packet**

Result: input-interface: OUTSIDE input-status: up input-line-status: up output-interface: OUTSIDE output-status: up output-line-status: up **Action: allow**

…

Dasselbe gilt für das TCP SYN/ACK-Paket:

```
firepower# show capture CAPO packet-number 2 trace
    2: 11:31:19.826312 192.168.2.40.80 > 192.168.1.40.32790: S 354801457:354801457(0) ack
1163713180 win 2896 <mss 1460,sackOK,timestamp 5449236 5450579>
…
Phase: 3
Type: FLOW-LOOKUP
Subtype:
Result: ALLOW
Config:
Additional Information:
Found flow with id 23194, using existing flow
…
Phase: 5
Type: SNORT
Subtype:
Result: ALLOW
Config:
Additional Information:
Snort Trace:
Packet: TCP, SYN, ACK, seq 1283931030, ack 357753152
AppID: service unknown (0), application unknown (0)
Firewall: starting rule matching, zone -1 -> -1, geo 0 -> 0, vlan 0, sgt 65535, user 9999997,
icmpType 0, icmpCode 0
Firewall: pending rule-matching, id 268435461, pending AppID
NAP id 1, IPS id 0, Verdict PASS
Snort Verdict: (pass-packet) allow this packet
Result:
input-interface: INSIDE
input-status: up
input-line-status: up
```
output-interface: INSIDE output-status: up output-line-status: up **Action: allow**

Snort gibt ein DROP-Urteil zurück, sobald eine Überprüfung des dritten Pakets abgeschlossen ist:

```
firepower# show capture CAPI packet-number 3 trace
    3: 11:31:19.826556 192.168.1.40.32790 > 192.168.2.40.80: P 357753152:357753351(199) ack
1283931031 win 2920 <nop,nop,timestamp 5450580 5449236>
Phase: 3
Type: FLOW-LOOKUP
Subtype:
Result: ALLOW
Config:
Additional Information:
Found flow with id 23194, using existing flow
Phase: 5
Type: SNORT
Subtype:
Result: DROP
Config:
Additional Information:
Snort Trace:
Packet: TCP, ACK, seq 357753152, ack 1283931031
AppID: service HTTP (676), application unknown (0)
Firewall: starting rule matching, zone -1 -> -1, geo 0(0) -> 0, vlan 0, sgt 65535, user 9999997,
url http://192.168.2.40/128k.html
Firewall: block rule, id 268435461, drop
Snort: processed decoder alerts or actions queue, drop
NAP id 1, IPS id 0, Verdict BLOCKLIST, Blocked by Firewall
Snort Verdict: (block-list) block list this flow
Result:
input-interface: INSIDE
input-status: up
input-line-status: up
Action: drop
```
**Drop-reason: (firewall) Blocked by the firewall preprocessor**

Sie können den Befehl auch ausführen **system support trace** aus dem FTD CLISH-Modus. Dieses Tool bietet 2 Funktionen:

- Zeigt das Snort-Verdict für jedes Paket, das an die Datenerfassungsbibliothek (Data Acquisition Library, DAQ) gesendet und in LINA angezeigt wird. DAQ ist eine Komponente, die sich zwischen der FTD LINA-Engine und der Snort-Engine befindet.
- Ermöglicht die Ausführung **system support firewall-engine-debug** um zu sehen, was innerhalb der Snort-Engine selbst passiert.

Hier ist die Ausgabe:

```
> system support trace
```

```
Please specify an IP protocol: tcp
Please specify a client IP address: 192.168.1.40
Please specify a client port:
```

```
Please specify a server IP address: 192.168.2.40
Please specify a server port:
Enable firewall-engine-debug too? [n]: y
Monitoring packet tracer debug messages
Tracing enabled by Lina
192.168.2.40-80 - 192.168.1.40-32791 6 Packet: TCP, SYN, seq 2620409313
192.168.2.40-80 - 192.168.1.40-32791 6 AppID: service unknown (0), application unknown (0)
192.168.1.40-32791 > 192.168.2.40-80 6 AS 1 I 0 New session
192.168.1.40-32791 > 192.168.2.40-80 6 AS 1 I 0 Starting with minimum 2, 'Rule1', and SrcZone
first with zones -1 -> -1, geo 0 -> 0, vlan 0, inline sgt tag: untagged, ISE sgt id: 0, svc 0,
payload 0, client 0, misc 0, user 9999997, icmpType 0, icmpCode 0
192.168.1.40-32791 > 192.168.2.40-80 6 Firewall: starting rule matching, zone -1 -> -1, geo 0 ->
0, vlan 0, sgt 65535, user 9999997, icmpType 0, icmpCode 0
192.168.1.40-32791 > 192.168.2.40-80 6 AS 1 I 0 pending rule order 2, 'Rule1', AppID
192.168.1.40-32791 > 192.168.2.40-80 6 Firewall: pending rule-matching, 'Rule1', pending AppID
192.168.1.40-32791 > 192.168.2.40-80 6 NAP id 1, IPS id 0, Verdict PASS
Trace buffer and verdict reason are sent to DAQ's PDTS
Tracing enabled by Lina
192.168.2.40-80 - 192.168.1.40-32791 6 Packet: TCP, SYN, ACK, seq 3700371680, ack 2620409314
192.168.2.40-80 - 192.168.1.40-32791 6 AppID: service unknown (0), application unknown (0)
192.168.1.40-32791 > 192.168.2.40-80 6 AS 1 I 0 Starting with minimum 2, 'Rule1', and SrcZone
first with zones -1 -> -1, geo 0 -> 0, vlan 0, inline sgt tag: untagged, ISE sgt id: 0, svc 0,
payload 0, client 0, misc 0, user 9999997, icmpType 0, icmpCode 0
192.168.1.40-32791 > 192.168.2.40-80 6 Firewall: starting rule matching, zone -1 -> -1, geo 0 ->
0, vlan 0, sgt 65535, user 9999997, icmpType 0, icmpCode 0
192.168.1.40-32791 > 192.168.2.40-80 6 AS 1 I 0 pending rule order 2, 'Rule1', AppID
192.168.1.40-32791 > 192.168.2.40-80 6 Firewall: pending rule-matching, 'Rule1', pending AppID
192.168.1.40-32791 > 192.168.2.40-80 6 NAP id 1, IPS id 0, Verdict PASS
Trace buffer and verdict reason are sent to DAQ's PDTS
Tracing enabled by Lina
192.168.2.40-80 - 192.168.1.40-32791 6 Packet: TCP, ACK, seq 2620409314, ack 3700371681
192.168.2.40-80 - 192.168.1.40-32791 6 AppID: service HTTP (676), application unknown (0)
192.168.1.40-32791 > 192.168.2.40-80 6 AS 1 I 0 Starting with minimum 2, 'Rule1', and SrcZone
first with zones -1 -> -1, geo 0(0) -> 0, vlan 0, inline sgt tag: untagged, ISE sgt id: 0, svc
676, payload 0, client 686, misc 0, user 9999997, url http://192.168.2.40/128k.html, xff
192.168.1.40-32791 > 192.168.2.40-80 6 Firewall: starting rule matching, zone -1 -> -1, geo 0(0)
-> 0, vlan 0, sgt 65535, user 9999997, url http://192.168.2.40/128k.html
192.168.1.40-32791 > 192.168.2.40-80 6 AS 1 I 0 match rule order 2, 'Rule1', action Block
192.168.1.40-32791 > 192.168.2.40-80 6 AS 1 I 0 deny action
192.168.1.40-32791 > 192.168.2.40-80 6 Firewall: block rule, 'Rule1', drop
192.168.1.40-32791 > 192.168.2.40-80 6 Snort: processed decoder alerts or actions queue, drop
192.168.1.40-32791 > 192.168.2.40-80 6 AS 1 I 0 Deleting session
192.168.1.40-32791 > 192.168.2.40-80 6 NAP id 1, IPS id 0, Verdict BLOCKLIST
192.168.1.40-32791 > 192.168.2.40-80 6 ===> Blocked by Firewall
```
## Zusammenfassung

- Die ACP-Blockaktion wird in LINA entweder als Zulassen- oder als Ablehnungsregel bereitgestellt, was von den Regelbedingungen abhängt.
- Sind die Bedingungen L3/L4, blockiert LINA das Paket. Bei TCP wird das erste Paket (TCP SYN) blockiert.
- Wenn die Bedingungen L7 sind, wird das Paket zur weiteren Überprüfung an die Snort-Engine ●weitergeleitet. Im Fall von TCP werden einige Pakete über FTD zugelassen, bis Snort zu einem Urteil gelangt. Die zulässigen Pakete unterliegen weiterhin der Prüfung der Angriffsrichtlinie, die auf dem **Access Policy > Advanced > 'Intrusion Policy used before Access Control rule is determined'** Option.

# ACP-Block mit Rücksetzaktion

Ein Block mit auf der FMC-Benutzeroberfläche konfigurierter Ruheregel:

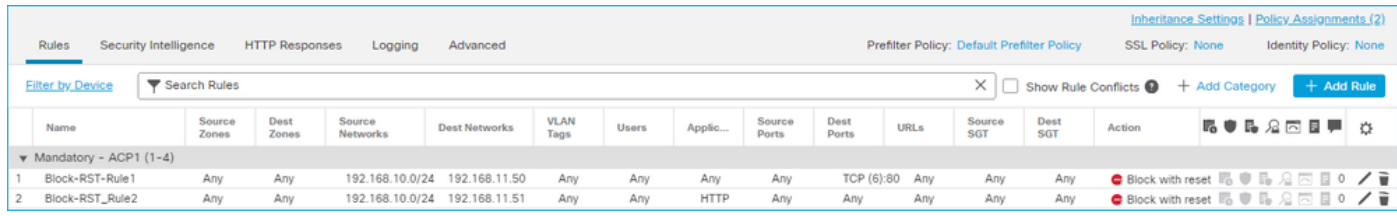

Die Regel "Block mit Zurücksetzen" wird auf der FTD LINA-Engine als **permit** und die Snort-Engine als **reset** Regel:

```
firepower# show access-list
```

```
access-list CSM_FW_ACL_ line 10 advanced permit tcp 192.168.10.0 255.255.255.0 host
192.168.11.50 eq www rule-id 268438864 (hitcnt=0) 0xba785fc0
access-list CSM_FW_ACL_ line 11 remark rule-id 268438865: ACCESS POLICY: ACP1 - Mandatory
access-list CSM_FW_ACL_ line 12 remark rule-id 268438865: L7 RULE: Block-RST_Rule2
access-list CSM_FW_ACL_ line 13 advanced permit ip 192.168.10.0 255.255.255.0 host 192.168.11.51
rule-id 268438865 (hitcnt=0) 0x622350d0
```
### Snort-Engine:

…

admin@firepower:~\$ **cat /var/sf/detection\_engines/9e080e5c-adc3-11ea-9d37-44884cf7e9ba/ngfw.rules** … # Start of AC rule. 268438864 **reset** any 192.168.10.0 24 any any 192.168.11.50 32 80 any 6 # End rule 268438864 268438865 **reset** any 192.168.10.0 24 any any 192.168.11.51 32 any any any (appid 676:1) (ip\_protos 6, 17) # End rule 268438865

Wenn ein Paket mit einer Rücksetzregel übereinstimmt, sendet FTD eine **TCP Reset** Paket oder **ICMP Type 3 Code 13** Nachricht für nicht erreichbares Ziel (administrativ gefiltert):

root@kali:~/tests# **wget 192.168.11.50/file1.zip** --2020-06-20 22:48:10-- http://192.168.11.50/file1.zip Connecting to 192.168.11.50:80... failed: **Connection refused.**

Hier eine Aufnahme der FTD-Eingangsschnittstelle:

firepower# show capture CAPI 2 packets captured 1: 21:01:00.977259 802.1Q vlan#202 P0 192.168.10.50.41986 > 192.168.11.50.80: S 3120295488:3120295488(0) win 29200 <mss 1460,sackOK,timestamp 3740873275 0,nop,wscale 7> 2: 21:01:00.978114 802.1Q vlan#202 P0 192.168.11.50.80 > 192.168.10.50.41986: R 0:0(0) ack 3120295489 win 0 2 packets shown

**System support trace** zeigt in diesem Fall, dass das Paket aufgrund des Snort-Urteils verworfen wurde:

#### > **system support trace**

Enable firewall-engine-debug too? [n]: **y** Please specify an IP protocol: tcp Please specify a client IP address: **192.168.10.50** Please specify a client port: Please specify a server IP address: **192.168.11.50** Please specify a server port: Monitoring packet tracer and firewall debug messages 192.168.10.50-41984 - 192.168.11.50-80 6 AS 1-1 CID 0 Packet: TCP, SYN, seq 3387496622 192.168.10.50-41984 - 192.168.11.50-80 6 AS 1-1 CID 0 **Session: new snort session** 192.168.10.50-41984 - 192.168.11.50-80 6 AS 1-1 CID 0 AppID: service unknown (0), application unknown (0) 192.168.10.50-41984 > 192.168.11.50-80 6 AS 1-1 I 9 **new firewall session** 192.168.10.50-41984 > 192.168.11.50-80 6 AS 1-1 I 9 using HW or preset rule order 2, 'Block-RST-Rule1', action Reset and prefilter rule 0 192.168.10.50-41984 > 192.168.11.50-80 6 AS 1-1 I 9 HitCount data sent for rule id: 268438864, 192.168.10.50-41984 > 192.168.11.50-80 6 AS 1-1 I 9 **reset action** 192.168.10.50-41984 > 192.168.11.50-80 6 AS 1-1 I 9 deleting firewall session flags = 0x0,  $fwFla$ gs =  $0x0$ 192.168.10.50-41984 - 192.168.11.50-80 6 AS 1-1 CID 0 **Firewall: block w/ reset rule, 'Block-RST-Rule1', drop** 192.168.10.50-41984 - 192.168.11.50-80 6 AS 1-1 CID 0 Snort: processed decoder alerts or actions queue, drop 192.168.10.50-41984 - 192.168.11.50-80 6 AS 1-1 CID 0 Snort id 9, NAP id 1, IPS id 0, **Verdict BLOCKLIST** 192.168.10.50-41984 - 192.168.11.50-80 6 AS 1-1 CID 0 ===> **Blocked by Firewall Verdict reason is sent to DAQ**

### Anwendungsbeispiele

Identisch mit **Block** -Aktion, beendet aber sofort die Verbindung.

# ACP-Zulassungsaktion

### Szenario 1. ACP-Zulassungsaktion (L3/L4-Bedingungen)

Normalerweise konfigurieren Sie eine Zulassungsregel, um zusätzliche Inspektionen wie eine Angriffsrichtlinie und/oder eine Dateirichtlinie anzugeben. Dieses erste Szenario veranschaulicht den Betrieb einer Zulassungsregel, wenn eine L3/L4-Bedingung angewendet wird.

Betrachten Sie diese Topologie wie in der Abbildung dargestellt:

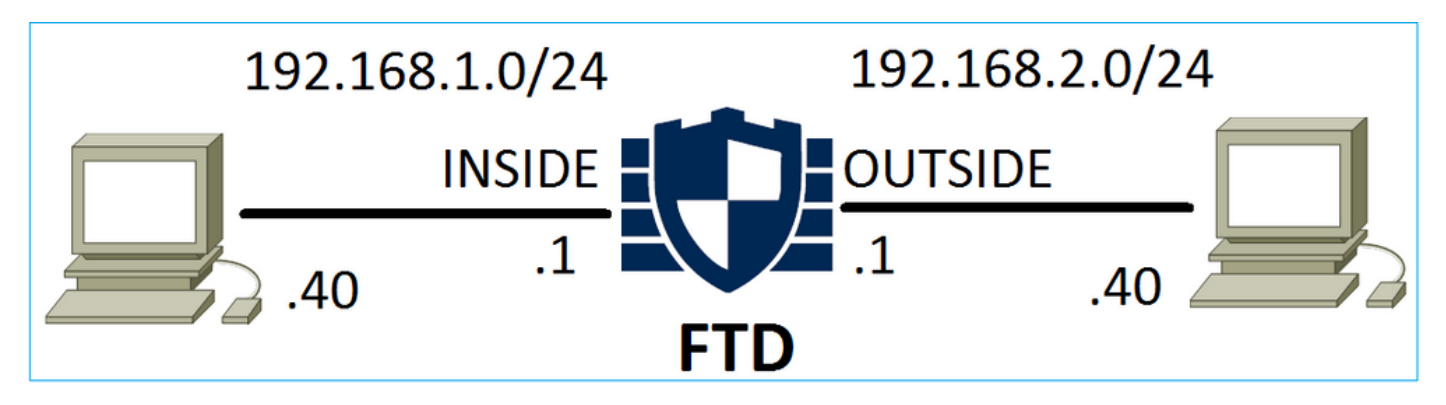

Diese Richtlinie wird wie im Bild gezeigt angewendet:

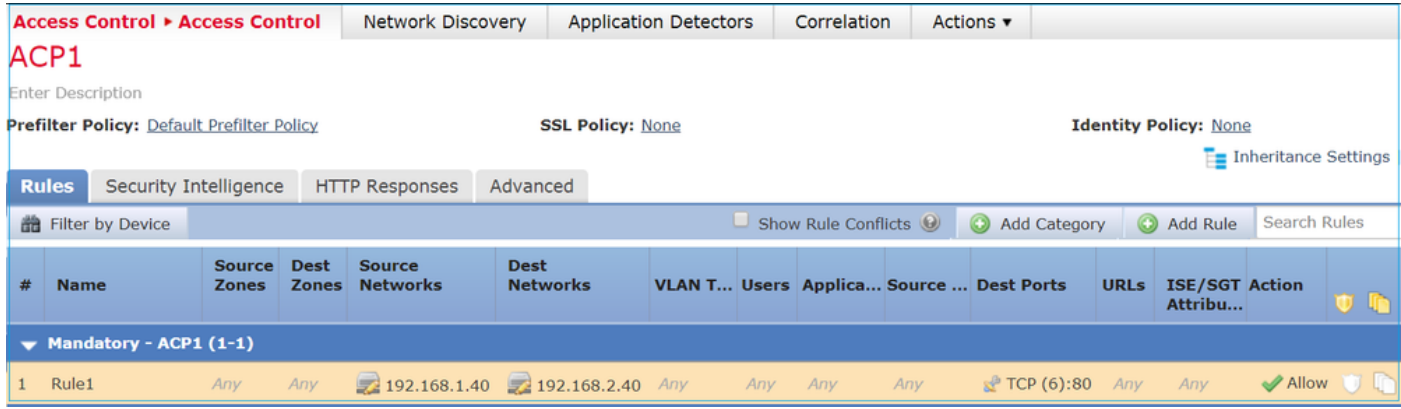

Die bereitgestellte Richtlinie in Snort. Beachten Sie, dass die Regel als **allow** aktion:

# Start of AC rule. 268435461 **allow** any 192.168.1.40 32 any any 192.168.2.40 32 80 any 6

Die Politik in LINA.

Anmerkung: Die Regel wird als **permit** Aktion, die im Wesentlichen eine Weiterleitung an Snort zur weiteren Überprüfung bedeutet.

#### firepower# **show access-list**

```
…
access-list CSM_FW_ACL_ line 9 remark rule-id 268435461: L7 RULE: Rule1
access-list CSM_FW_ACL_ line 10 advanced permit tcp host 192.168.1.40 host 192.168.2.40 eq www
rule-id 268435461 (hitcnt=1) 0x641a20c3
```
Um zu sehen, wie FTD einen Fluss behandelt, der mit einer Zulassungsregel übereinstimmt, gibt es mehrere Möglichkeiten:

- Snort-Statistik überprüfen
- Mit dem System-Support trace CLISH Tool
- Mit der Capture-Option in LINA und optional mit Capture-Traffic in der Snort Engine

LINA-Erfassung und Snort-Erfassungsverkehr:

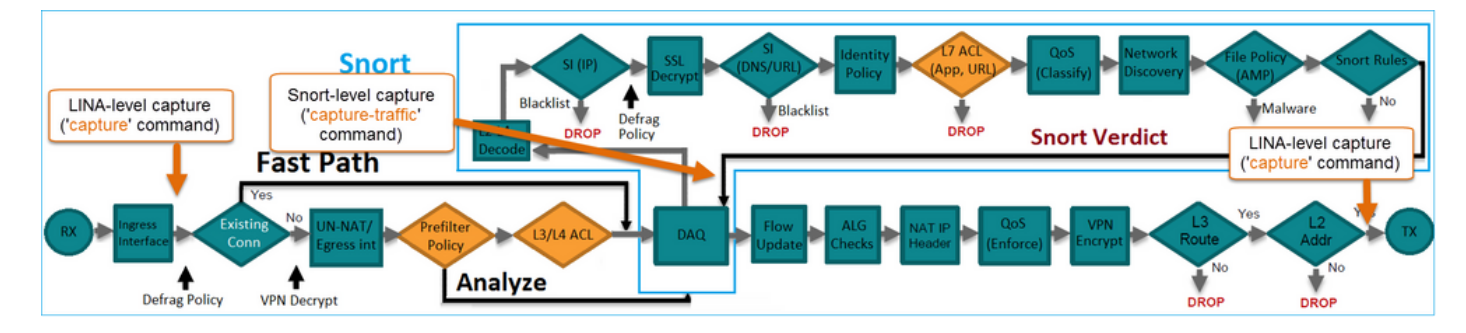

# Verhalten überprüfen:

Snort-Statistik löschen, aktivieren **system support trace** from CLISH, and initiate an HTTP flow from host-A (192.168.1.40) to host-B (192.168.2.40). All the packets are forwarded to the Snort engine and get the PASS verdict by the Snort: firepower# **clear snort statistics**

#### > **system support trace**

Please specify an IP protocol: Please specify a client IP address: **192.168.1.40** Please specify a client port: Please specify a server IP address: **192.168.2.40** Please specify a server port: Enable firewall-engine-debug too? [n]: Monitoring packet tracer debug messages

Tracing enabled by Lina 192.168.2.40-80 - 192.168.1.40-32797 6 Packet: TCP, SYN, seq 361134402 192.168.2.40-80 - 192.168.1.40-32797 6 AppID: service unknown (0), application unknown (0) 192.168.1.40-32797 > 192.168.2.40-80 6 Firewall: allow rule, 'Rule1', allow 192.168.1.40-32797 > 192.168.2.40-80 6 NAP id 1, IPS id 0, **Verdict PASS** Trace buffer and verdict reason are sent to DAQ's PDTS

#### Tracing enabled by Lina

192.168.2.40-80 - 192.168.1.40-32797 6 Packet: TCP, SYN, ACK, seq 1591434735, ack 361134403 192.168.2.40-80 - 192.168.1.40-32797 6 AppID: service unknown (0), application unknown (0) 192.168.1.40-32797 > 192.168.2.40-80 6 Firewall: allow rule, 'Rule1', allow 192.168.1.40-32797 > 192.168.2.40-80 6 NAP id 1, IPS id 0, **Verdict PASS** Trace buffer and verdict reason are sent to DAQ's PDTS

```
Tracing enabled by Lina
192.168.2.40-80 - 192.168.1.40-32797 6 Packet: TCP, ACK, seq 361134403, ack 1591434736
192.168.2.40-80 - 192.168.1.40-32797 6 AppID: service HTTP (676), application unknown (0)
192.168.1.40-32797 > 192.168.2.40-80 6 Firewall: allow rule, 'Rule1', allow
192.168.1.40-32797 > 192.168.2.40-80 6 NAP id 1, IPS id 0, Verdict PASS
```
Die Zähler für "Pakete passieren" werden erhöht:

#### > **show snort statistics**

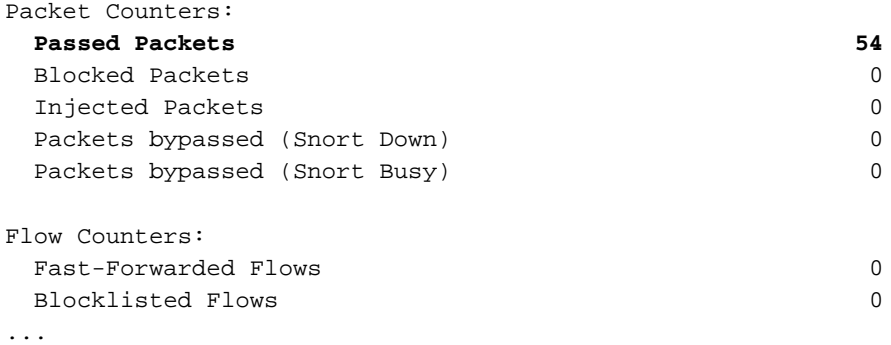

Erfolgreiche Pakete = Vom Snort-Modul überprüft

### Szenario 2. ACP-Zulassungsaktion (L3-7-Bedingungen)

Ein ähnliches Verhalten tritt auf, wenn die Zulassungsregel wie folgt bereitgestellt wird.

Nur eine L3/L4-Bedingung, wie im Bild dargestellt:

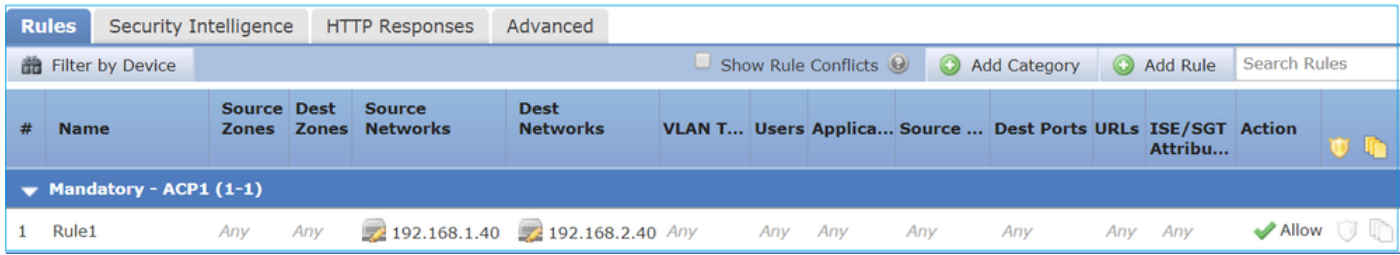

Eine L7-Bedingung (z. B. Richtlinie für Sicherheitsrisiken, Dateirichtlinie, Anwendung usw.) wird im Bild angezeigt:

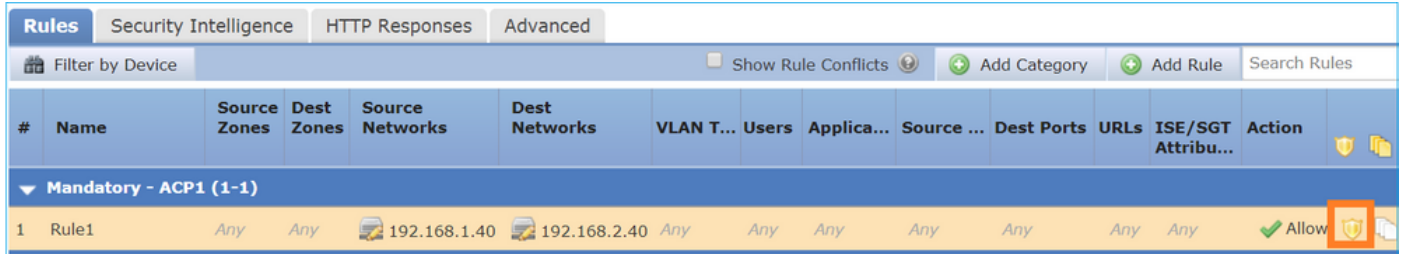

# Zusammenfassung

Zusammenfassend lässt sich feststellen, dass ein auf einem FP4100/9300 bereitgestellter FTD-Datenstrom so behandelt wird, wenn eine Zulassungsregel zugeordnet wird, wie im Bild gezeigt:

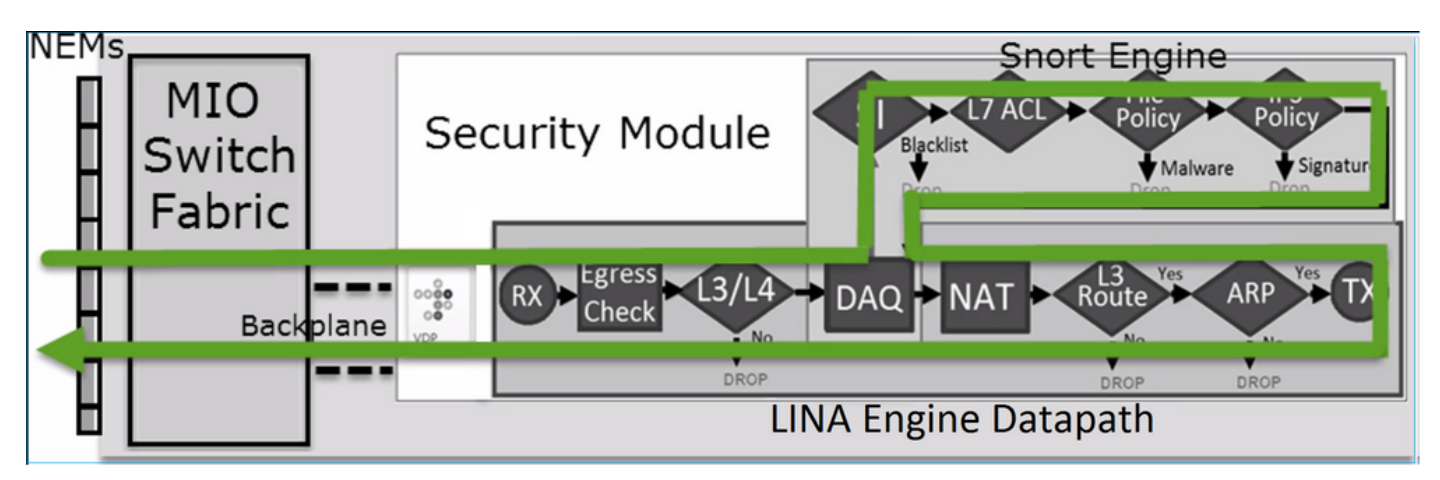

Anmerkung: Management Input Output (MIO) ist die Supervisor Engine des Firepower-Chassis.

# Szenario 3. Snort Fast-Forward-Verdict mit Allow

Es gibt bestimmte Szenarien, in denen die FTD Snort Engine ein PERMITLIST-Urteil abgibt (Fast-Forward) und der restliche Fluss an die LINA Engine ausgelagert wird (in einigen Fällen dann an den HW Accelerator - SmartNIC ausgelagert wird). Diese sind:

- 1. SSL-Datenverkehr ohne konfigurierte SSL-Richtlinie
- 2. Intelligent Application Bypass (IAB)

Dies ist die visuelle Darstellung des Paketpfads:

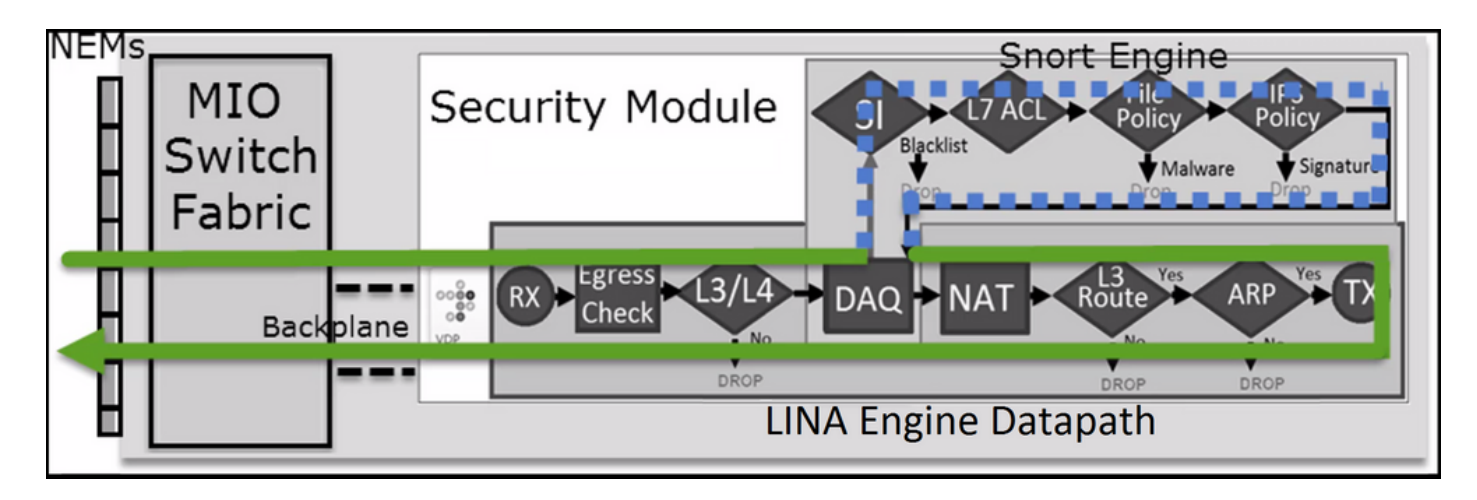

Oder in einigen Fällen:

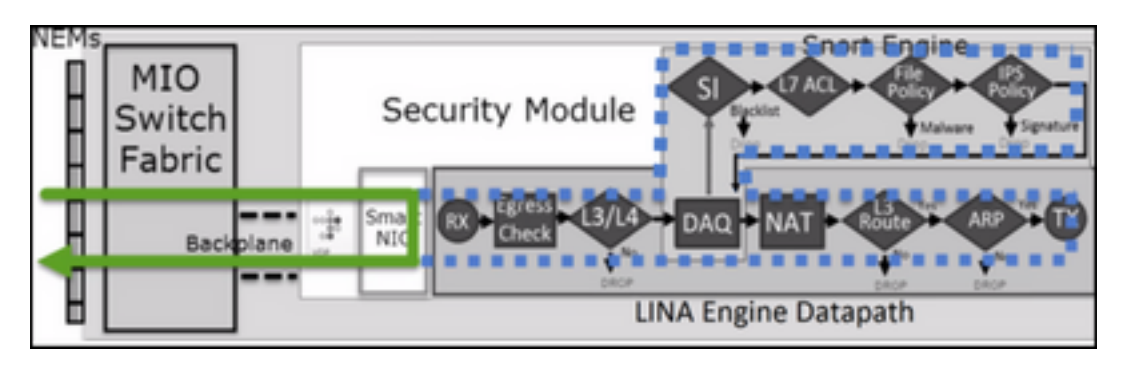

# Wichtigste Punkte

- Die Zulassungsregel wird bereitgestellt als **allow** in Snort und **permit** in LINA
- In den meisten Fällen werden alle Pakete einer Sitzung zur zusätzlichen Uberprüfung an die Snort-Engine weitergeleitet.

# Anwendungsbeispiele

Sie konfigurieren eine Zulassungsregel, wenn Sie eine L7-Überprüfung durch die Snort Engine benötigen. Beispiel:

- Richtlinie für Sicherheitsrisiken
- Dateirichtlinie

# AKP-Treuhandaktion

# Szenario 1. ACP Trust Action

Wenn Sie keine erweiterte L7-Inspektion auf Snort-Ebene anwenden möchten (z. B. Intrusion Policy, File Policy, Network Discovery), aber dennoch Funktionen wie Security Intelligence (SI), Identity Policy, QoS usw. verwenden möchten, wird empfohlen, die Trust-Aktion in Ihrer Regel zu verwenden.

Topologie:

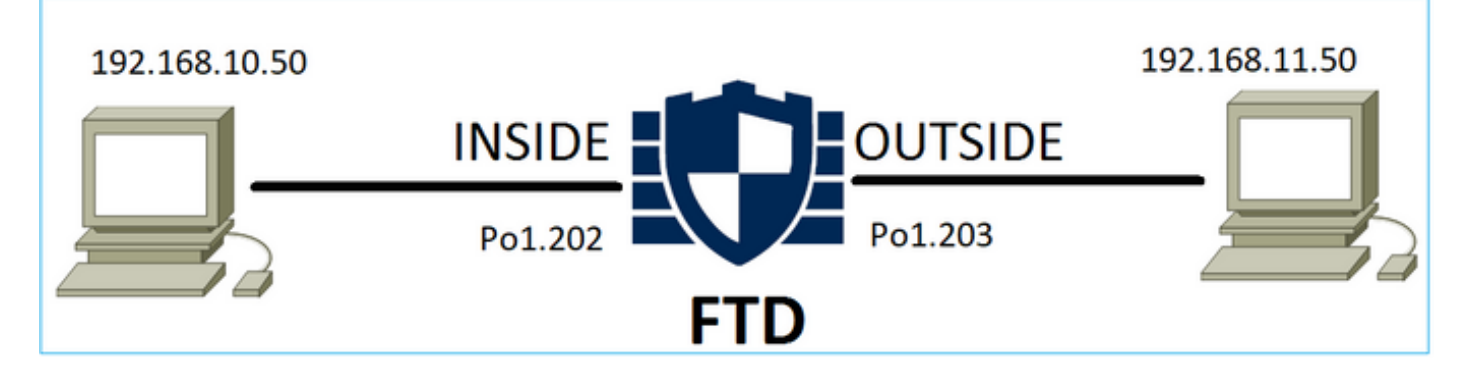

## Die konfigurierte Richtlinie:

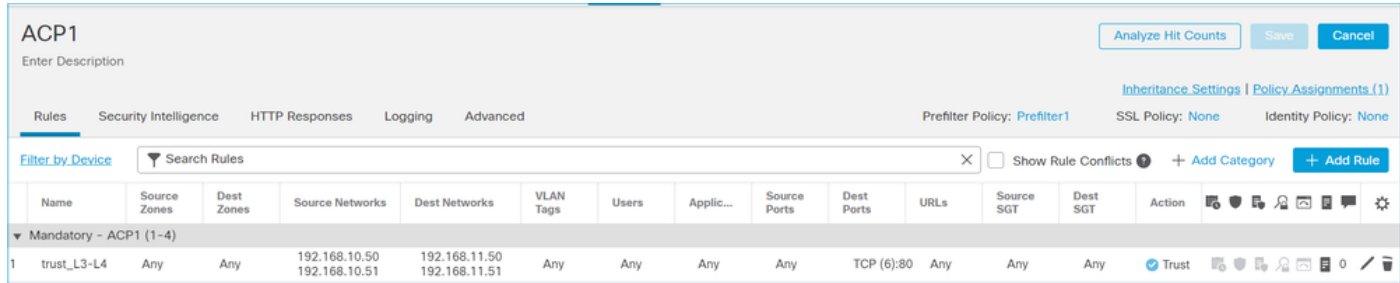

Die Trust-Regel in der FTD Snort Engine:

```
# Start of AC rule.
268438858 fastpath any 192.168.10.50 31 any any 192.168.11.50 31 80 any 6 (log dcforward
flowend)
```
Anmerkung: Die Zahl 6 ist das Protokoll (TCP).

Die Regel in FTD LINA:

```
firepower# show access-list | i 268438858
access-list CSM_FW_ACL_ line 17 remark rule-id 268438858: ACCESS POLICY: ACP1 - Mandatory
access-list CSM_FW_ACL_ line 18 remark rule-id 268438858: L7 RULE: trust_L3-L4
access-list CSM_FW_ACL_ line 19 advanced permit tcp object-group FMC_INLINE_src_rule_268438858
object-group FMC_INLINE_dst_rule_268438858 eq www rule-id 268438858 (hitcnt=19) 0x29588b4f
  access-list CSM_FW_ACL_ line 19 advanced permit tcp host 192.168.10.50 host 192.168.11.50 eq
www rule-id 268438858 (hitcnt=19) 0x9d442895
  access-list CSM_FW_ACL_ line 19 advanced permit tcp host 192.168.10.50 host 192.168.11.51 eq
www rule-id 268438858 (hitcnt=0) 0xd026252b
  access-list CSM_FW_ACL_ line 19 advanced permit tcp host 192.168.10.51 host 192.168.11.50 eq
www rule-id 268438858 (hitcnt=0) 0x0d785cc4
  access-list CSM_FW_ACL_ line 19 advanced permit tcp host 192.168.10.51 host 192.168.11.51 eq
www rule-id 268438858 (hitcnt=0) 0x3b3234f1
```
## Bestätigung:

Aktivieren **system support trace** und eine HTTP-Sitzung von Host-A (192.168.10.50) zu Host-B (192.168.11.50) initiieren. Es werden 3 Pakete an die Snort-Engine weitergeleitet. Snort Engine sendet an LINA das PERMITLIST-Urteil, das im Wesentlichen den Rest des Flusses an die LINA-

### Engine auslagert:

> **system support trace** Enable firewall-engine-debug too? [n]: **y** Please specify an IP protocol: **tcp Please** specify a client IP address: **192.168.10.50** Please specify a client port: Please specify a server IP address: **192.168.11.50** Please specify a server port: **80** Monitoring packet tracer and firewall debug messages 192.168.10.50-42126 - 192.168.11.50-80 6 AS 1-1 CID 0 Packet: **TCP, SYN**, seq 453426648 192.168.10.50-42126 - 192.168.11.50-80 6 AS 1-1 CID 0 Session: new snort session 192.168.10.50-42126 - 192.168.11.50-80 6 AS 1-1 CID 0 AppID: service unknown (0), application unknown (0) 192.168.10.50-42126 > 192.168.11.50-80 6 AS 1-1 I 2 new firewall session 192.168.10.50-42126 > 192.168.11.50-80 6 AS 1-1 I 2 using HW or preset rule order 5, 'trust\_L3- L4', action Trust and prefilter rule 0 192.168.10.50-42126 > 192.168.11.50-80 6 AS 1-1 I 2 HitCount data sent for rule id: 268438858, 192.168.10.50-42126 - 192.168.11.50-80 6 AS 1-1 CID 0 Firewall: trust/fastpath rule, 'trust\_L3- L4', allow 192.168.10.50-42126 - 192.168.11.50-80 6 AS 1-1 CID 0 Snort id 2, NAP id 2, IPS id 0, **Verdict PASS** 192.168.11.50-80 - 192.168.10.50-42126 6 AS 1-1 CID 0 Packet: **TCP, SYN, ACK**, seq 2820426532, ack 453426649 192.168.11.50-80 - 192.168.10.50-42126 6 AS 1-1 CID 0 AppID: service unknown (0), application unknown (0) 192.168.11.50-80 - 192.168.10.50-42126 6 AS 1-1 CID 0 Firewall: trust/fastpath rule, 'trust\_L3- L4', allow 192.168.11.50-80 - 192.168.10.50-42126 6 AS 1-1 CID 0 Snort id 2, NAP id 2, IPS id 0, **Verdict PASS**

192.168.10.50-42126 - 192.168.11.50-80 6 AS 1-1 CID 0 Packet: **TCP, ACK**, seq 453426649, ack 2820426533 192.168.10.50-42126 - 192.168.11.50-80 6 AS 1-1 CID 0 AppID: service unknown (0), application unknown (0) 192.168.10.50-42126 - 192.168.11.50-80 6 AS 1-1 CID 0 Firewall: trust/fastpath rule, 'trust\_L3- L4', allow 192.168.10.50-42126 - 192.168.11.50-80 6 AS 1-1 CID 0 Snort id 2, NAP id 2, IPS id 0, **Verdict PERMITLIST**

Sobald die Verbindung beendet ist, ruft das Snort-Modul die Metadateninformationen vom LINA-Modul ab und löscht die Sitzung:

192.168.10.50-42126 > 192.168.11.50-80 6 AS 1-1 I 2 **Got end of flow event** from hardware with flags 00010001. Rule Match Data: rule\_id 0, rule\_action 0 rev\_id 0, rule\_flags 3 192.168.10.50-42126 > 192.168.11.50-80 6 AS 1-1 I 2 Logging EOF for event from hardware with rule\_id = 268438858 ruleAction = 3 ruleReason = 0 192.168.10.50-42126 > 192.168.11.50-80 6 AS 1-1 I 2 : **Received EOF, deleting the snort session.** 192.168.10.50-42126 - 192.168.11.50-80 6 AS 1-1 CID 0 Session: deleting snort session, reason: timeout 192.168.10.50-42126 > 192.168.11.50-80 6 AS 1-1 I 2 deleting firewall session flags = 0x10003,  $fwFlaqs = 0x1115$ 192.168.10.50-42126 - 192.168.11.50-80 6 AS 1-1 CID 0 Session: deleted snort session using 0 bytes; protocol id:(-1) : LWstate 0xf LWFlags 0x6007 Snort Capture zeigt die 3 Pakete, die an die Snort Engine gehen:

#### > **capture-traffic**

Please choose domain to capture traffic from:

0 - management0

- 1 management1
- $2 -$ Global

Selection? **2**

Please specify tcpdump options desired. (or enter '?' for a list of supported options) Options: **-n vlan and (host 192.168.10.50 and host 192.168.11.50)** 10:26:16.525928 IP 192.168.10.50.42144 > 192.168.11.50.80: Flags [S], seq 3065553465, win 29200, options [mss 1380,sackOK,TS val 3789188468 ecr 0,nop,wscale 7], length 0 10:26:16.525928 IP 192.168.11.50.80 > 192.168.10.50.42144: Flags [S.], seq 3581351172, ack 3065553466, win 8192, options [mss 1380,nop,wscale 8,sackOK,TS val 57650410 ecr 3789188468], length 0 10:26:16.525928 IP 192.168.10.50.42144 > 192.168.11.50.80: Flags [.], ack 1, win 229, options [nop,nop,TS val 3789188470 ecr 57650410], length 0

#### Die LINA-Aufzeichnung zeigt den durchlaufenden Fluss:

#### firepower# **show capture CAPI**

#### 437 packets captured

 1: 09:51:19.431007 802.1Q vlan#202 P0 192.168.10.50.42118 > 192.168.11.50.80: S 2459891187:2459891187(0) win 29200 <mss 1460,sackOK,timestamp 3787091387 0,nop,wscale 7> 2: 09:51:19.431648 802.1Q vlan#202 P0 192.168.11.50.80 > 192.168.10.50.42118: S 2860907367:2860907367(0) ack 2459891188 win 8192 <mss 1380,nop,wscale 8,sackOK,timestamp 57440579 3787091387> 3: 09:51:19.431847 802.1Q vlan#202 P0 192.168.10.50.42118 > 192.168.11.50.80: . ack 2860907368 win 229 <nop,nop,timestamp 3787091388 57440579> 4: 09:51:19.431953 802.1Q vlan#202 P0 192.168.10.50.42118 > 192.168.11.50.80: P 2459891188:2459891337(149) ack 2860907368 win 229 <nop,nop,timestamp 3787091388 57440579> 5: 09:51:19.444816 802.1Q vlan#202 P0 192.168.11.50.80 > 192.168.10.50.42118: . 2860907368:2860908736(1368) ack 2459891337 win 256 <nop,nop,timestamp 57440580 3787091388> 6: 09:51:19.444831 802.1Q vlan#202 P0 192.168.11.50.80 > 192.168.10.50.42118: . 2860908736:2860910104(1368) ack 2459891337 win 256 <nop,nop,timestamp 57440580 3787091388>

…

Die Nachverfolgung der Pakete von LINA ist eine weitere Möglichkeit, die Snort-Urteile zu sehen. Das erste Paket erhielt das PASS-Urteil:

firepower# **show capture CAPI packet-number 1 trace | i Type|Verdict** Type: CAPTURE Type: ACCESS-LIST Type: ROUTE-LOOKUP Type: ACCESS-LIST Type: CONN-SETTINGS Type: NAT Type: NAT Type: IP-OPTIONS Type: CAPTURE Type: CAPTURE Type: NAT Type: CAPTURE

Type: NAT Type: IP-OPTIONS Type: CAPTURE Type: FLOW-CREATION Type: EXTERNAL-INSPECT **Type: SNORT Snort id 22, NAP id 2, IPS id 0, Verdict PASS Snort Verdict: (pass-packet) allow this packet** Type: INPUT-ROUTE-LOOKUP-FROM-OUTPUT-ROUTE-LOOKUP Type: ADJACENCY-LOOKUP Type: CAPTURE

Nachverfolgung des TCP-SYN/ACK-Pakets an der OUTSIDE-Schnittstelle:

firepower# **show capture CAPO packet-number 2 trace | i Type|Verdict** Type: CAPTURE Type: ACCESS-LIST Type: FLOW-LOOKUP Type: EXTERNAL-INSPECT Type: SNORT **Snort id 22, NAP id 2, IPS id 0, Verdict PASS Snort Verdict: (pass-packet) allow this packet** Type: INPUT-ROUTE-LOOKUP-FROM-OUTPUT-ROUTE-LOOKUP Type: ADJACENCY-LOOKUP Type: CAPTURE

Die TCP ACK erhält das PERMITLIST-Urteil:

firepower# **show capture CAPI packet-number 3 trace | i Type|Verdict** Type: CAPTURE Type: ACCESS-LIST Type: FLOW-LOOKUP Type: EXTERNAL-INSPECT Type: SNORT **Snort id 22, NAP id 2, IPS id 0, Verdict PERMITLIST** Snort Verdict: (fast-forward) fast forward this flow Type: CAPTURE

Dies ist die vollständige Ausgabe des Snort Verdict (Paket #3)

firepower# **show capture CAPI packet-number 3 trace | b Type: SNORT Type: SNORT** Subtype: Result: ALLOW Config: Additional Information: Snort Trace: Packet: TCP, ACK, seq 687485179, ack 1029625865 AppID: service unknown (0), application unknown (0) Firewall: trust/fastpath rule, id 268438858, allow Snort id 31, NAP id 2, IPS id 0, **Verdict PERMITLIST** Snort Verdict: (fast-forward) fast forward this flow

Das vierte Paket wird nicht an die Snort-Engine weitergeleitet, da das Urteil von der LINA-Engine zwischengespeichert wird:

#### firepower# **show capture CAPI packet-number 4 trace**

441 packets captured

```
Phase: 1
Type: CAPTURE
Subtype:
Result: ALLOW
Config:
Additional Information:
MAC Access list
Phase: 2
Type: ACCESS-LIST
Subtype:
Result: ALLOW
Config:
Implicit Rule
Additional Information:
MAC Access list
Phase: 3
Type: FLOW-LOOKUP
Subtype:
Result: ALLOW
Config:
Additional Information:
Found flow with id 1254, using existing flow
Phase: 4
Type: SNORT
Subtype:
Result: ALLOW
Config:
Additional Information:
Snort Verdict: (fast-forward) fast forward this flow
Result:
input-interface: INSIDE(vrfid:0)
input-status: up
input-line-status: up
Action: allow
1 packet shown
Snort-Statistiken bestätigen dies:
firepower# show snort statistics
Packet Counters:
  Passed Packets 2
  Blocked Packets 0
  Injected Packets 0
 Packets bypassed (Snort Down) 0
  Packets bypassed (Snort Busy) 0
Flow Counters:
```
 4: 10:34:02.741523 802.1Q vlan#202 P0 192.168.10.50.42158 > 192.168.11.50.80: P 164375589:164375738(149) ack 3008397532 win 229 <nop,nop,timestamp 3789654678 57697031>

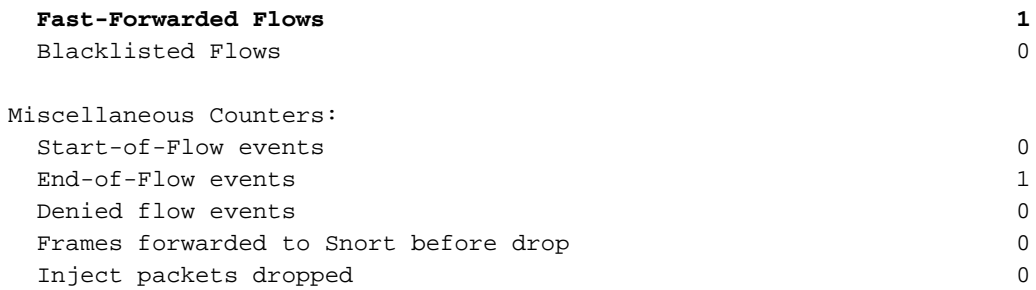

Paketfluss mit Vertrauensregel. Einige Pakete werden von Snort geprüft, die übrigen von LINA:

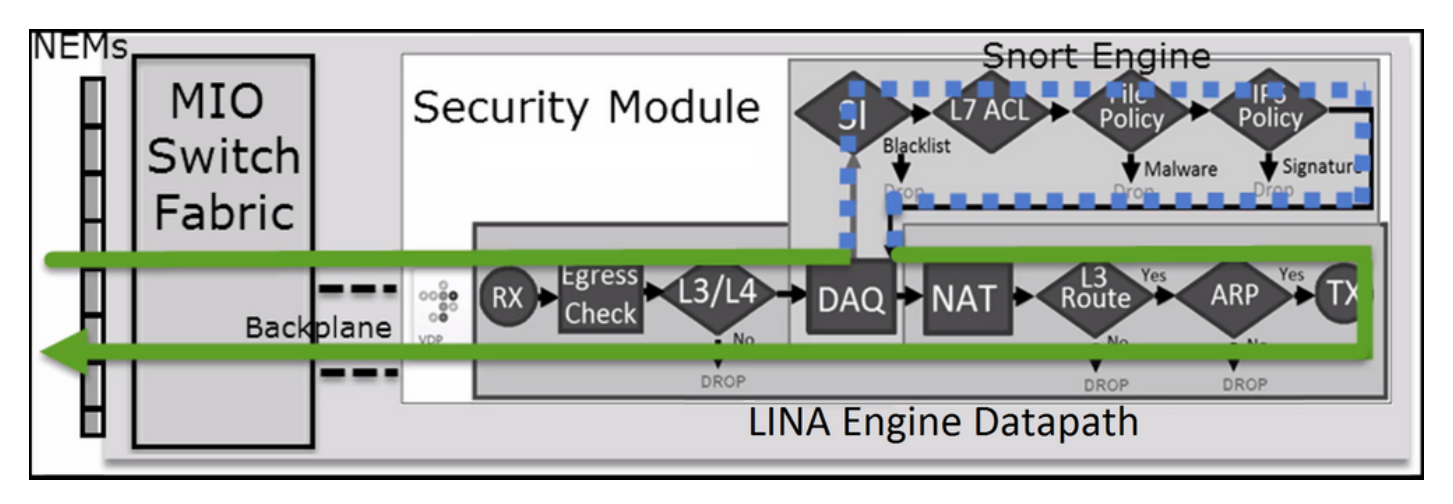

# Szenario 2. ACP Trust Action (ohne SI, QoS und Identitätsrichtlinie)

Wenn Sie möchten, dass die FTD Sicherheitsinformationsprüfungen (SI) auf alle Datenflüsse anwendet, ist SI bereits auf ACP-Ebene aktiviert und Sie können die SI-Quellen (TALOS, Feeds, Listen usw.) angeben. Wenn Sie sie jedoch deaktivieren möchten, deaktivieren Sie SI für Netzwerke global per ACP, SI für URL und SI für DNS. Die SI für Netzwerke und die URL ist deaktiviert, wie in der Abbildung dargestellt:

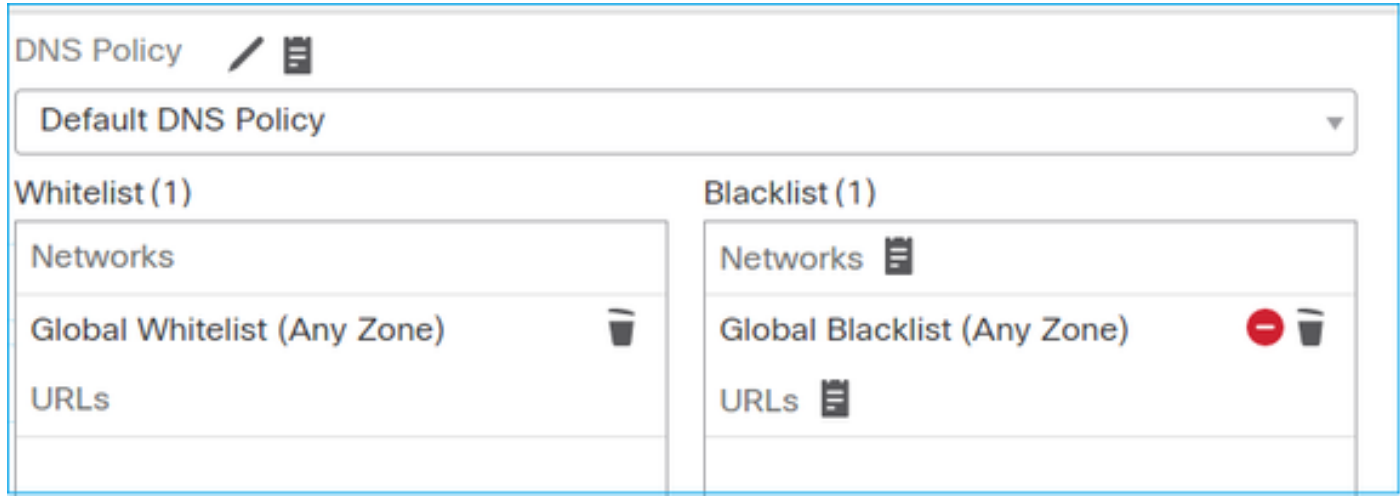

In diesem Fall wird die Trust-Regel in LINA als trust bereitgestellt:

```
> show access-list
...
access-list CSM_FW_ACL_ line 9 remark rule-id 268435461: L4 RULE: Rule1
access-list CSM_FW_ACL_ line 10 advanced trust ip host 192.168.1.40 host 192.168.2.40 rule-id
268435461 event-log flow-end (hitcnt=0) 0x5c1346d6
```
Anmerkung: Ab 6.2.2 unterstützt FTD TID. TID funktioniert ähnlich wie SI, aber falls SI deaktiviert ist, erzwingt es keine Paketumleitung zur Snort-Engine zur TID-Prüfung.

## Überprüfung des Verhaltens

Starten Sie eine HTTP-Sitzung von Host-A (192.168.1.40) zu Host-B (192.168.2.40). Da es sich um einen FP4100 handelt, der Flow Offload in der Hardware unterstützt, geschieht Folgendes:

- Einige Pakete werden über die FTD LINA-Engine weitergeleitet, und der Rest des Datenflusses wird an SmartNIC (HW Accelerator) ausgelagert.
- Keine Pakete an die Snort-Engine weitergeleitet

Die FTD LINA-Verbindungstabelle zeigt das Flag**o**' was bedeutet, dass der Fluss an HW ausgelagert wurde. Beachten Sie auch, dass das**N**". Dies bedeutet im Wesentlichen "keine Snort-Umleitung":

firepower# **show conn** 1 in use, 15 most used

TCP OUTSIDE 192.168.2.40:80 INSIDE 192.168.1.40:32809, idle 0:00:00, bytes 949584, flags UIO**o**

Snort-Statistiken zeigen nur protokollierte Ereignisse zu Beginn und am Ende der Sitzung:

#### firepower# **show snort statistics**

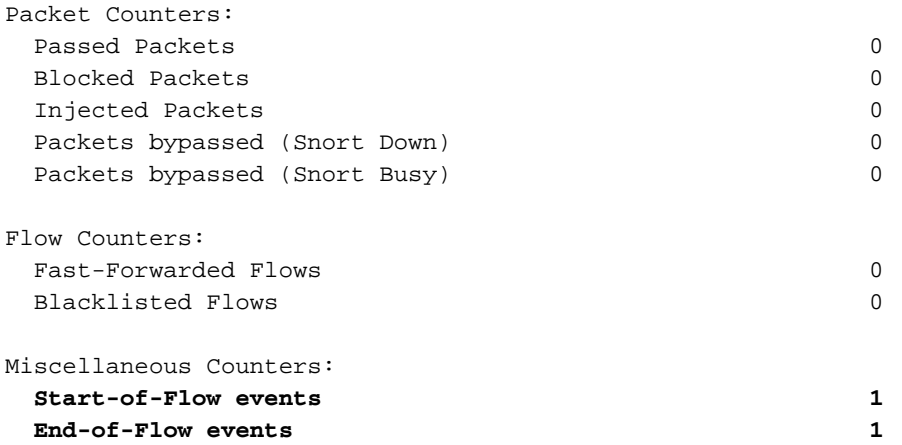

FTD LINA-Protokolle zeigen, dass für jede Sitzung zwei Datenflüsse (einer pro Richtung) an die HW ausgelagert wurden:

Sep 27 2017 20:16:05: %ASA-7-609001: Built local-host INSIDE:192.168.1.40 Sep 27 2017 20:16:05: %ASA-6-302013: Built inbound TCP connection 25384 for INSIDE:192.168.1.40/32809 (192.168.1.40/32809) to OUTSIDE:192.168.2.40/80 (192.168.2.40/80) Sep 27 2017 20:16:05: %ASA-6-805001: **Offloaded TCP Flow for connection 25384 from INSIDE**:192.168.1.40/32809 (192.168.1.40/32809) to OUTSIDE:192.168.2.40/80 (192.168.2.40/80) Sep 27 2017 20:16:05: %ASA-6-805001: **Offloaded TCP Flow for connection 25384 from OUTSIDE**:192.168.2.40/80 (192.168.2.40/80) to INSIDE:192.168.1.40/32809 (192.168.1.40/32809) Sep 27 2017 20:16:05: %ASA-6-805002: TCP Flow is no longer offloaded for connection 25384 from OUTSIDE:192.168.2.40/80 (192.168.2.40/80) to INSIDE:192.168.1.40/32809 (192.168.1.40/32809) Sep 27 2017 20:16:05: %ASA-6-805002: TCP Flow is no longer offloaded for connection 25384 from INSIDE:192.168.1.40/32809 (192.168.1.40/32809) to OUTSIDE:192.168.2.40/80 (192.168.2.40/80) Sep 27 2017 20:16:05: %ASA-6-302014: Teardown TCP connection 25384 for INSIDE:192.168.1.40/32809 to OUTSIDE:192.168.2.40/80 duration 0:00:00 bytes 1055048 TCP FINs Sep 27 2017 20:16:05: %ASA-7-609002: Teardown local-host INSIDE:192.168.1.40 duration 0:00:00

Paketfluss mit Trust Rule bereitgestellt als **trust** Aktion in LINA. Einige Pakete werden von LINA geprüft, der Rest wird an SmartNIC ausgelagert (FP4100/FP9300):

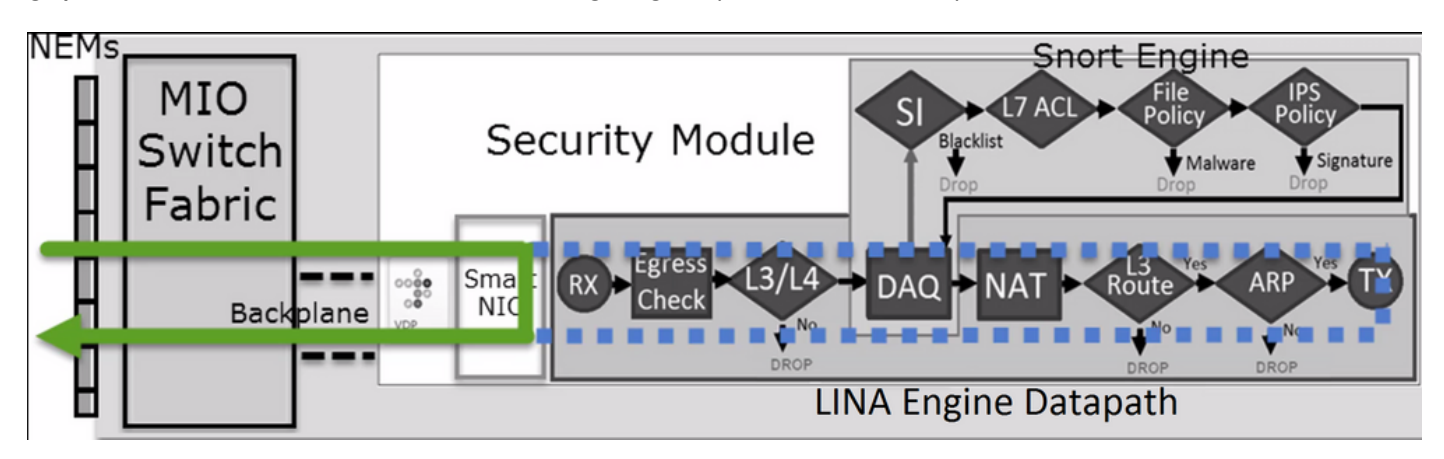

# Anwendungsbeispiele

- Sie müssen **Trust** -Aktion, wenn nur wenige Pakete von der Snort-Engine geprüft werden sollen (z. B. Anwendungserkennung, SI-Prüfung) und der restliche Fluss an die LINA-Engine ausgelagert werden soll.
- Wenn Sie FTD auf FP4100/9300 verwenden und möchten, dass der Fluss die Snort-● Inspektion vollständig umgeht, sollten Sie die Prefilter-Regel mit **Fastpath** Aktion (siehe den zugehörigen Abschnitt in diesem Dokument)

# Sperren von Richtlinien vorfiltern

Betrachten Sie die Topologie wie im Bild gezeigt:

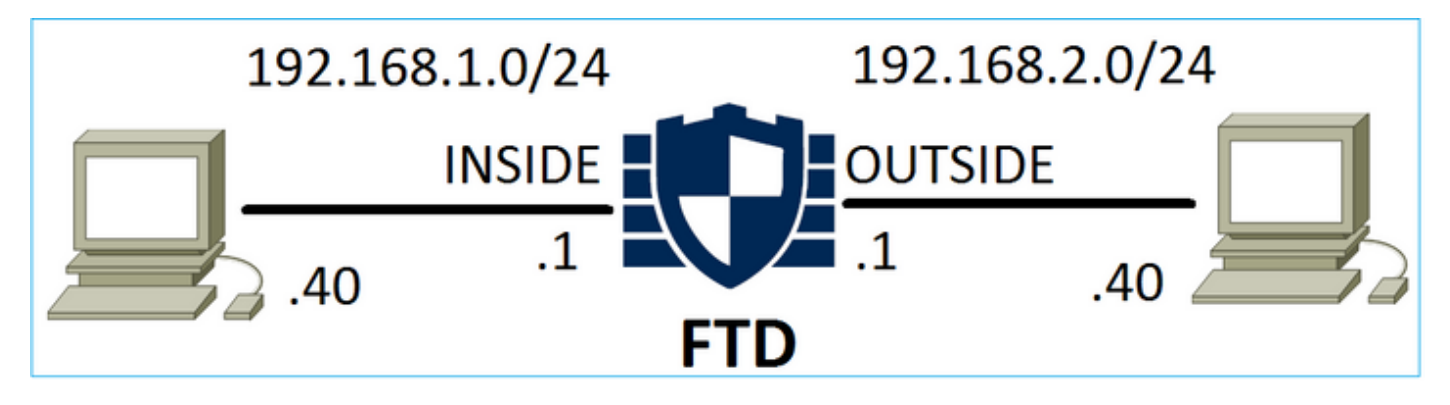

Beachten Sie auch die Richtlinie, wie im Bild gezeigt:

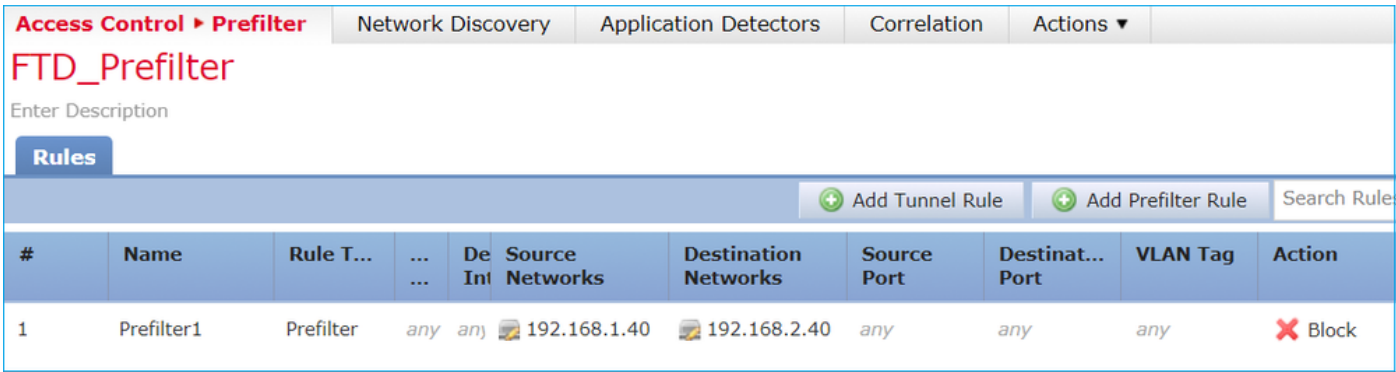

### Dies ist die bereitgestellte Richtlinie im FTD Snort-Modul (Datei "ngfw.rules"):

# Start of tunnel and priority rules. # **These rules are evaluated by LINA**. Only tunnel tags are used from the matched rule id. 268437506 **deny** any 192.168.1.40 32 any any 192.168.2.40 32 any any any (tunnel -1

#### In LINA:

access-list CSM\_FW\_ACL\_ line 1 remark rule-id 268437506: PREFILTER POLICY: FTD\_Prefilter access-list CSM\_FW\_ACL\_ line 2 remark rule-id 268437506: RULE: Prefilter1 access-list CSM\_FW\_ACL\_ line 3 advanced **deny** ip host 192.168.1.40 host 192.168.2.40 rule-id 268437506 event-log flow-start (hitcnt=0) 0x76476240

Wenn Sie ein virtuelles Paket verfolgen, zeigt dies, dass das Paket von LINA verworfen und nie an Snort weitergeleitet wird:

firepower# packet-tracer input INSIDE icmp 192.168.1.40 8 0 192.168.2.40 … Phase: 4 **Type: ACCESS-LIST** Subtype: log **Result: DROP** Config: access-group CSM\_FW\_ACL\_ global **access-list CSM\_FW\_ACL\_ advanced deny ip host 192.168.1.40 host 192.168.2.40 rule-id 268437506 event-log flow-start** access-list CSM\_FW\_ACL\_ remark rule-id 268437506: **PREFILTER POLICY: FTD\_Prefilter** access-list CSM\_FW\_ACL\_ remark rule-id 268437506: RULE: Prefilter1 Additional Information: Result: input-interface: INSIDE input-status: up input-line-status: up output-interface: OUTSIDE output-status: up output-line-status: up Action: drop **Drop-reason: (acl-drop) Flow is denied by configured rule**

Snort-Statistiken zeigen:

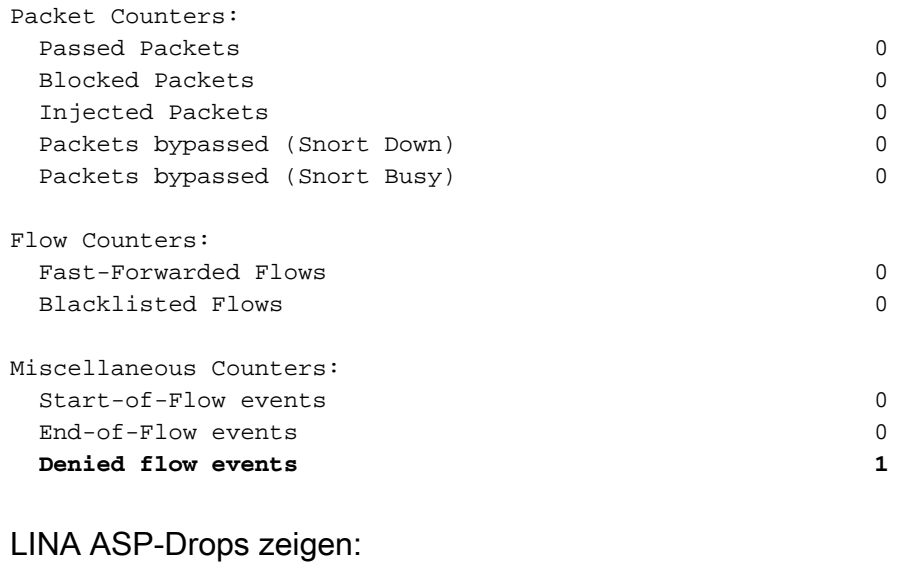

firepower# **show asp drop** Frame drop: **Flow is denied by configured rule (acl-drop) 1**

### Anwendungsbeispiele

Sie können eine Prefilter Block-Regel verwenden, wenn Sie Datenverkehr auf der Basis von L3/L4-Bedingungen blockieren möchten, ohne dass eine Snort-Überprüfung des Datenverkehrs durchgeführt werden muss.

# Vorfilter-Policy Fastpath-Aktion

Berücksichtigen Sie die Vorfilterrichtlinie wie in der Abbildung dargestellt:

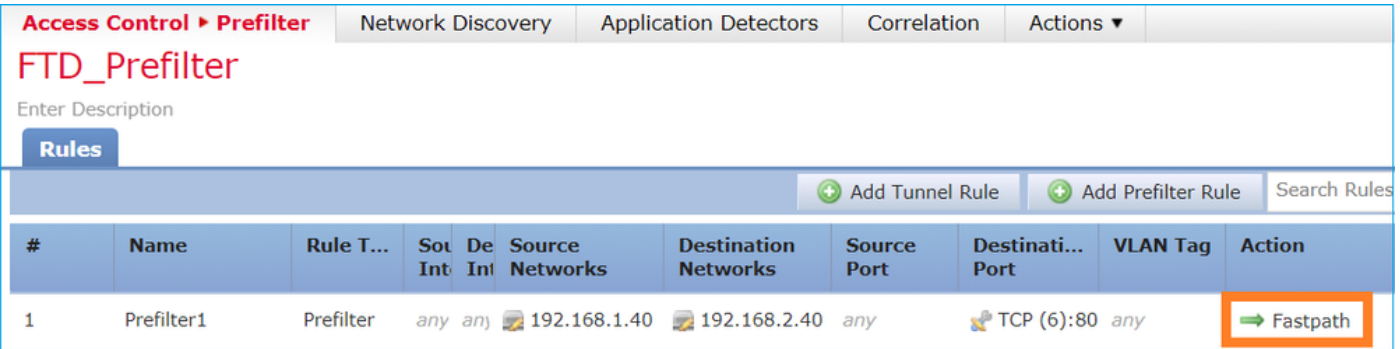

Dies ist die bereitgestellte Richtlinie in der FTD Snort Engine:

268437506 **fastpath** any any any any any any any any (log dcforward flowend) (tunnel -1) In FTD LINA:

```
access-list CSM_FW_ACL_ line 1 remark rule-id 268437506: PREFILTER POLICY: FTD_Prefilter
access-list CSM_FW_ACL_ line 2 remark rule-id 268437506: RULE: Prefilter1
access-list CSM_FW_ACL_ line 3 advanced trust tcp host 192.168.1.40 host 192.168.2.40 eq www
rule-id 268437506 event-log flow-end (hitcnt=0) 0xf3410b6f
```
### Verhalten überprüfen

Wenn Host-A (192.168.1.40) versucht, eine HTTP-Sitzung mit Host-B (192.168.2.40) zu öffnen, durchlaufen einige Pakete LINA, und der Rest wird an SmartNIC ausgelagert. In diesem Fall **system support trace** mit **firewall-engine-debug** Aktiviert zeigt:

> **system support trace**

Please specify an IP protocol: tcp Please specify a client IP address: 192.168.1.40 Please specify a client port: Please specify a server IP address: 192.168.2.40 Please specify a server port: Enable firewall-engine-debug too? [n]: y Monitoring packet tracer debug messages

**192.168.1.40-32840 > 192.168.2.40-80 6 AS 1 I 8 Got end of flow event from hardware** with flags 04000000

LINA-Protokolle zeigen den Offload-Fluss an:

Oct 01 2017 14:36:51: %ASA-7-609001: Built local-host INSIDE:192.168.1.40 Oct 01 2017 14:36:51: %ASA-7-609001: Built local-host OUTSIDE:192.168.2.40 Oct 01 2017 14:36:51: %ASA-6-302013: Built inbound TCP connection 966 for INSIDE:192.168.1.40/32840 (192.168.1.40/32840) to OUTSIDE:192.168.2.40/80 (192.168.2.40/80) Oct 01 2017 14:36:51: %ASA-6-805001: **Offloaded TCP Flow for connection 966 from INSIDE**:192.168.1.40/32840 (192.168.1.40/32840) to OUTSIDE:192.168.2.40/80 (192.168.2.40/80) Oct 01 2017 14:36:51: %ASA-6-805001: **Offloaded TCP Flow for connection 966 from OUTSIDE**:192.168.2.40/80 (192.168.2.40/80) to INSIDE:192.168.1.40/32840 (192.168.1.40/32840)

#### LINA-Erfassungen zeigen, dass 8 Pakete Folgendes durchlaufen:

firepower# show capture capture CAPI type raw-data buffer 33554432 trace trace-count 100 interface INSIDE [Capturing - **3908 bytes]** match ip host 192.168.1.40 host 192.168.2.40 capture CAPO type raw-data buffer 33554432 trace trace-count 100 interface OUTSIDE [Capturing - **3908 bytes]** match ip host 192.168.1.40 host 192.168.2.40

firepower# **show capture CAPI**

#### **8 packets captured**

 1: 14:45:32.700021 192.168.1.40.32842 > 192.168.2.40.80: S 3195173118:3195173118(0) win 2920 <mss 1460,sackOK,timestamp 332569060 0> 2: 14:45:32.700372 192.168.2.40.80 > 192.168.1.40.32842: S 184794124:184794124(0) ack 3195173119 win 2896 <mss 1380,sackOK,timestamp 332567732 332569060> 3: 14:45:32.700540 192.168.1.40.32842 > 192.168.2.40.80: P 3195173119:3195173317(198) ack 184794125 win 2920 <nop,nop,timestamp 332569060 332567732> 4: 14:45:32.700876 192.168.2.40.80 > 192.168.1.40.32842: . 184794125:184795493(1368) ack 3195173317 win 2698 <nop,nop,timestamp 332567733 332569060>

```
 5: 14:45:32.700922 192.168.2.40.80 > 192.168.1.40.32842: P 184795493:184796861(1368) ack
3195173317 win 2698 <nop,nop,timestamp 332567733 332569060>
   6: 14:45:32.701425 192.168.2.40.80 > 192.168.1.40.32842: FP 184810541:184810851(310) ack
3195173317 win 2698 <nop,nop,timestamp 332567733 332569061>
   7: 14:45:32.701532 192.168.1.40.32842 > 192.168.2.40.80: F 3195173317:3195173317(0) ack
184810852 win 2736 <nop,nop,timestamp 332569061 332567733>
   8: 14:45:32.701639 192.168.2.40.80 > 192.168.1.40.32842: . ack 3195173318 win 2697
<nop,nop,timestamp 332567734 332569061>
```
FTD-Flow-Offload-Statistiken zeigen 22 an HW ausgelagerte Pakete:

#### firepower# **show flow-offload statistics**

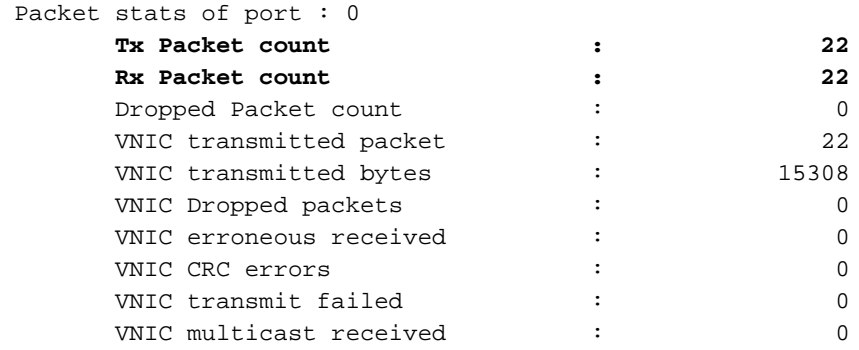

Sie können auch die **show flow-offload flow** um zusätzliche Informationen zu den ausgelagerten Flows anzuzeigen. Hier ein Beispiel:

```
firepower# show flow-offload flow
Total offloaded flow stats: 2 in use, 4 most used, 20% offloaded, 0 collisions
TCP intfc 103 src 192.168.1.40:39301 dest 192.168.2.40:20, static, timestamp 616063741, packets
33240, bytes 2326800
TCP intfc 104 src 192.168.2.40:20 dest 192.168.1.40:39301, static, timestamp 616063760, packets
249140, bytes 358263320
firepower# show conn
5 in use, 5 most used
Inspect Snort:
       preserve-connection: 1 enabled, 0 in effect, 4 most enabled, 0 most in effect
TCP OUTSIDE 192.168.2.40:21 INSIDE 192.168.1.40:40988, idle 0:00:00, bytes 723, flags UIO
TCP OUTSIDE 192.168.2.40:21 INSIDE 192.168.1.40:40980, idle 0:02:40, bytes 1086, flags UIO
TCP OUTSIDE 192.168.2.40:80 INSIDE 192.168.1.40:49442, idle 0:00:00, bytes 86348310, flags UIO
N1
TCP OUTSIDE 192.168.2.40:20 INSIDE 192.168.1.40:39301, idle 0:00:00, bytes 485268628, flags Uo
<- offloaded flow
TCP OUTSIDE 192.168.2.40:20 INSIDE 192.168.1.40:34713, idle 0:02:40, bytes 821799360, flags
UFRIO
```
- Der Prozentsatz basiert auf dem '**show conn**' output. Wenn beispielsweise insgesamt 5 Verbindungen die FTD LINA-Engine durchlaufen und 1 davon ausgelagert wird, werden 20 % als ausgelagert gemeldet.
- Die Höchstgrenze für ausgelagerte Sitzungen hängt von der Softwareversion ab (z. B. unterstützen ASA 9.8.3 und FTD 6.2.3 4 Millionen bidirektionale (oder 8 Millionen unidirektionale) ausgelagerte Datenströme).
- Erreicht die Anzahl der ausgelagerten Datenflüsse den Grenzwert (z. B. 4 Millionen ●bidirektionale Datenflüsse), werden keine neuen Verbindungen ausgelagert, bis die aktuellen Verbindungen aus der ausgelagerten Tabelle entfernt werden.

Um alle Pakete auf FP4100/9300 zu sehen, die FTD durchlaufen (ausgelagert + LINA), muss die Erfassung auf Chassis-Ebene aktiviert werden, wie im Bild gezeigt:

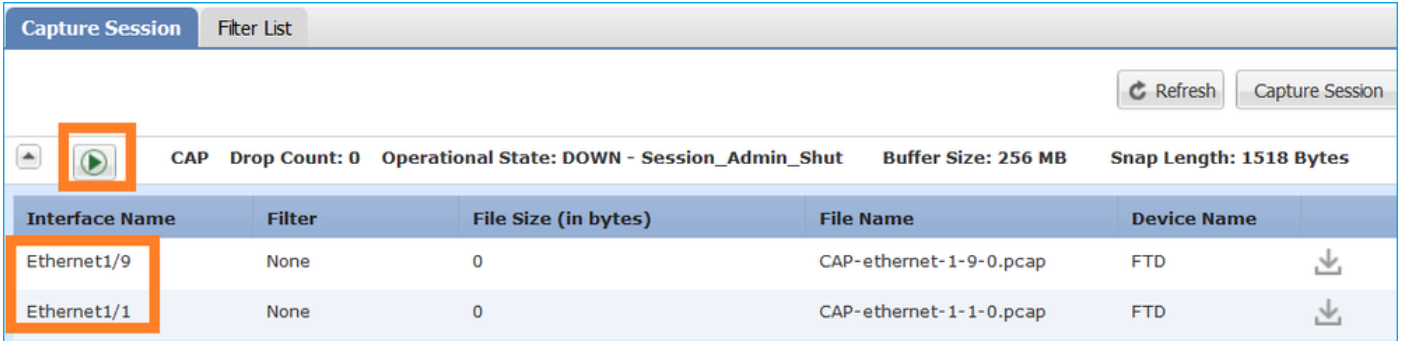

Die Erfassung der Chassis-Rückwandplatine zeigt beide Richtungen. Aufgrund der FXOS-Erfassungsarchitektur (2 Erfassungspunkte pro Richtung) wird jedes Paket zweimal angezeigt, wie im Bild gezeigt:

Paketstatistiken:

- Gesamtpakete über FTD: 30
- Pakete über FTD LINA: 8
- Pakete werden an SmartNIC HW Accelerator ausgelagert: 22

Bei einer anderen Plattform als FP4100/FP9300 werden alle Pakete von der LINA-Engine verarbeitet, da Flow-Offload nicht unterstützt wird (beachten Sie das Fehlen des o-Flags):

```
FP2100-6# show conn addr 192.168.1.40
33 in use, 123 most used
Inspect Snort:
        preserve-connection: 0 enabled, 0 in effect, 2 most enabled, 0 most in effect
TCP OUTSIDE 192.168.2.40:80 INSIDE 192.168.1.40:50890, idle 0:00:09, bytes 175, flags UxIO
```
Die LINA-Syslogs zeigen nur Ereignisse beim Verbindungsaufbau und Verbindungsabschluss an:

FP2100-6# **show log | i 192.168.2.40**

```
Jun 21 2020 14:29:44: %FTD-6-302013: Built inbound TCP connection 6914 for
INSIDE:192.168.1.40/50900 (192.168.11.101/50900) to OUTSIDE:192.168.2.40/80 (192.168.2.40/80)
Jun 21 2020 14:30:30: %FTD-6-302014: Teardown TCP connection 6914 for INSIDE:192.168.1.40/50900
to OUTSIDE:192.168.2.40/80 duration 0:00:46 bytes 565 TCP FINs from OUTSIDE
```
## Anwendungsbeispiele

- Nutzung **Prefilter Fastpath** -Aktion, wenn Sie die Snort-Inspektion vollständig umgehen möchten. Dies ist in der Regel bei großen vertrauenswürdigen Datenflüssen (z. B. Backups, Datenbankübertragungen usw.) ratsam.
- Auf FP4100/9300-Appliances **Fastpath löst Flow-Offload aus, und nur wenige Pakete** durchlaufen die FTD LINA-Engine. Der Rest wird von SmartNIC übernommen, wodurch die Latenz verringert wird.

## Fastpath-Aktion der Vorfilterrichtlinie (Inline-Set)

Falls eine Fastpath-Aktion der Vorfilterrichtlinie auf Datenverkehr angewendet wird, der einen Inline-Satz durchläuft (NGIPS-Schnittstellen), müssen diese Punkte berücksichtigt werden:

- Die Regel wird auf das LINA-Modul als **trust** aktion
- Der Fluss wird nicht von der Snort-Engine überprüft.
- Flow Offload (HW-Beschleunigung) tritt nicht auf, da Flow Offload auf NGIPS-Schnittstellen nicht anwendbar ist.

Das folgende Beispiel zeigt eine Paketverfolgung im Fall einer Fastpath-Vorfilteraktion, die auf eine Inline-Gruppe angewendet wird:

```
firepower# packet-tracer input inside tcp 192.168.1.40 12345 192.168.1.50 80 detailed
Phase: 1
Type: NGIPS-MODE
Subtype: ngips-mode
Result: ALLOW
Config:
Additional Information:
The flow ingressed an interface configured for NGIPS mode and NGIPS services will be applied
Forward Flow based lookup yields rule:
in id=0x2ad7ac48b330, priority=501, domain=ips-mode, deny=false
hits=2, user_data=0x2ad80d54abd0, cs_id=0x0, flags=0x0, protocol=0
src ip/id=0.0.0.0, mask=0.0.0.0, port=0, tag=any
dst ip/id=0.0.0.0, mask=0.0.0.0, port=0, tag=any, dscp=0x0
input_ifc=inside, output_ifc=any
Phase: 2
Type: ACCESS-LIST
Subtype: log
Result: ALLOW
Config:
access-group CSM_FW_ACL_ global
access-list CSM_FW_ACL_ advanced trust ip object 192.168.1.0 object 192.168.1.0 rule-id
268438531 event-log flow-end
access-list CSM_FW_ACL_ remark rule-id 268438531: PREFILTER POLICY: PF1
access-list CSM_FW_ACL_ remark rule-id 268438531: RULE: 1
Additional Information:
Forward Flow based lookup yields rule:
in id=0x2ad9f9f8a7f0, priority=12, domain=permit, trust
hits=1, user_data=0x2ad9b23c5d40, cs_id=0x0, use_real_addr, flags=0x0, protocol=0
src ip/id=192.168.1.0, mask=255.255.255.0, port=0, tag=any, ifc=any
dst ip/id=192.168.1.0, mask=255.255.255.0, port=0, tag=any, ifc=any, vlan=0, dscp=0x0
input_ifc=any, output_ifc=any
Phase: 3
Type: NGIPS-EGRESS-INTERFACE-LOOKUP
Subtype: Resolve Egress Interface
Result: ALLOW
Config:
Additional Information:
Ingress interface inside is in NGIPS inline mode.
Egress interface outside is determined by inline-set configuration
Phase: 4
Type: FLOW-CREATION
Subtype:
Result: ALLOW
Config:
Additional Information:
New flow created with id 7, packet dispatched to next module
```

```
Module information for forward flow ...
snp_fp_ips_tcp_state_track_lite
snp_fp_ips_mode_adj
snp_fp_tracer_drop
snp_ifc_stat
Module information for reverse flow ...
snp fp ips tcp state track lite
snp_fp_ips_mode_adj
snp_fp_tracer_drop
snp_ifc_stat
Result:
input-interface: inside
input-status: up
input-line-status: up
Action: allow
Dies ist die visuelle Darstellung des Paketpfads:
```
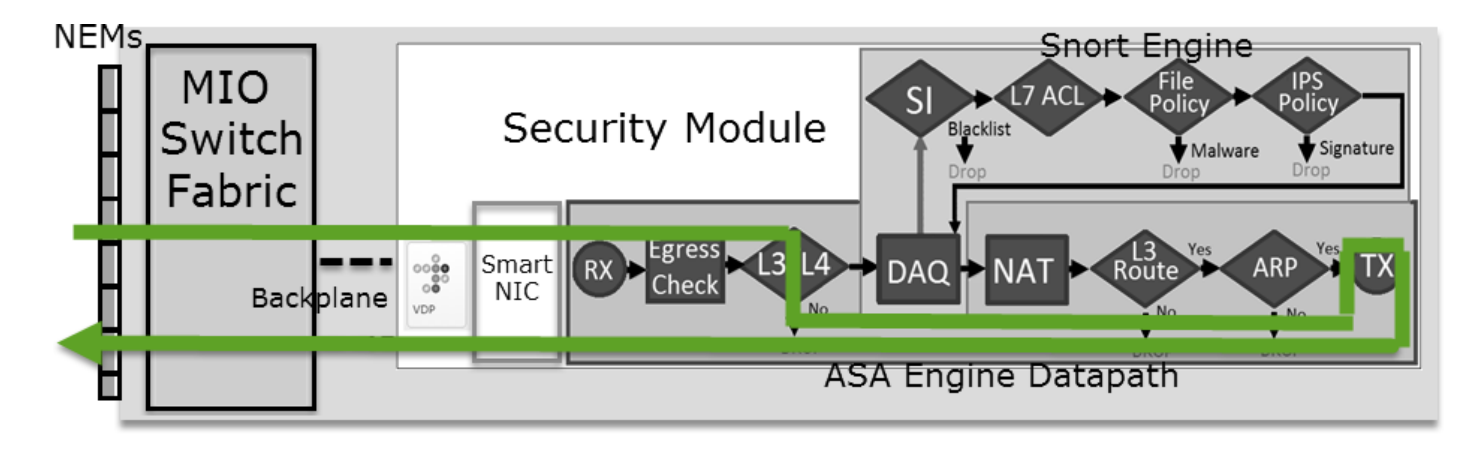

# Prefilter Policy FastPath Action (Inline-Set mit Tap)

Wie Inline-Set

# Aktion zur Richtlinienanalyse vorfiltern

# Szenario 1. Vorfilter Analyse mit ACP-Blockregel

Berücksichtigen Sie die Vorfilterrichtlinie, die eine Analyseregel enthält, wie im Bild gezeigt:

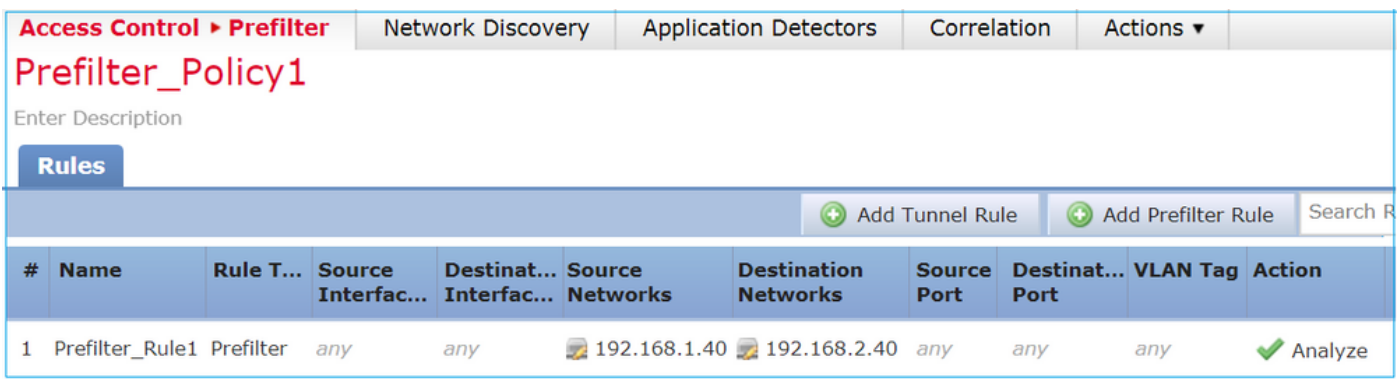

Der ACP enthält nur die Standardregel, die auf **Block All Traffic** wie im Bild gezeigt:

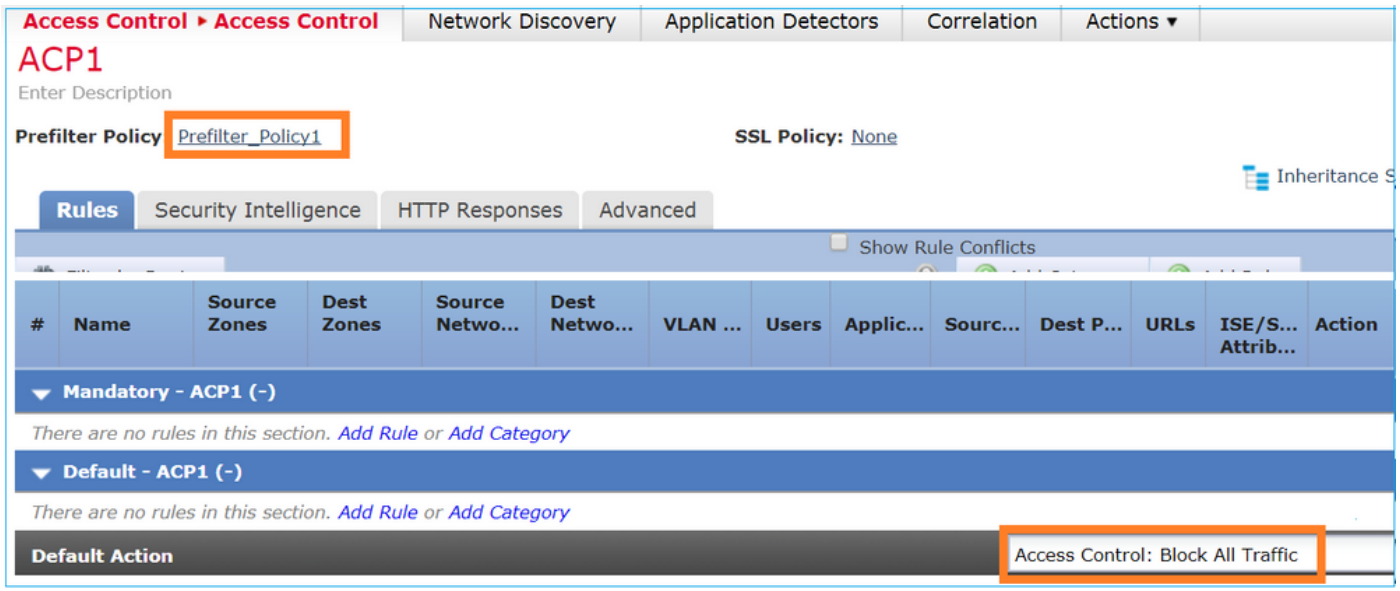

Dies ist die bereitgestellte Richtlinie im FTD Snort-Modul (Datei "ngfw.rules"):

```
# Start of tunnel and priority rules.
# These rules are evaluated by LINA. Only tunnel tags are used from the matched rule id.
268435460 allow any 192.168.1.40 32 any any 192.168.2.40 32 any any any (tunnel -1)
268435459 allow any any 1025-65535 any any 3544 any 17 (tunnel -1)
268435459 allow any any 3544 any any 1025-65535 any 17 (tunnel -1)
268435459 allow any any any any any any any 47 (tunnel -1)
268435459 allow any any any any any any any 41 (tunnel -1)
268435459 allow any any any any any any any 4 (tunnel -1)
# End of tunnel and priority rules.
# Start of AC rule.
268435458 deny any any any any any any any any (log dcforward flowstart)
# End of AC rule.
```
Dies ist die in der FTD LINA-Engine bereitgestellte Richtlinie:

```
access-list CSM_FW_ACL_ line 3 advanced permit ip host 192.168.1.40 host 192.168.2.40 rule-id
268435460 (hitcnt=0) 0xb788b786
Verhalten überprüfen
```
Packet-Tracer zeigt an, dass das Paket von LINA zugelassen und an die Snort-Engine weitergeleitet wird (aufgrund von **permit** ) und Snort Engine gibt einen **Block** verdict, da die Standardaktion von AC abgeglichen wurde.

Anmerkung: Snort evaluiert den Datenverkehr nicht anhand von Tunnelregeln.

Wenn Sie ein Paket verfolgen, wird dasselbe angezeigt:

```
firepower# packet-tracer input INSIDE icmp 192.168.1.40 8 0 192.168.2.40
...
Phase: 4
Type: ACCESS-LIST
Subtype: log
Result: ALLOW
Config:
```
access-group CSM\_FW\_ACL\_ global **access-list CSM\_FW\_ACL\_ advanced permit ip host 192.168.1.40 host 192.168.2.40 rule-id 268435460** access-list CSM\_FW\_ACL\_ remark rule-id 268435460: PREFILTER POLICY: Prefilter\_Policy1 access-list CSM\_FW\_ACL\_ remark rule-id 268435460: RULE: Prefilter\_Rule1 Additional Information:  **This packet will be sent to snort for additional processing where a verdict will be reached** … Phase: 14 **Type: SNORT** Subtype: **Result: DROP** Config: Additional Information: Snort Trace: Packet: ICMP AppID: service ICMP (3501), application unknown (0) Firewall: starting rule matching, zone -1 -> -1, geo 0 -> 0, vlan 0, sgt 65535, user 9999997, icmpType 8, icmpCode 0 **Firewall: block rule, id 268435458, drop** Snort: processed decoder alerts or actions queue, drop NAP id 1, IPS id 0, **Verdict BLOCKLIST, Blocked by Firewall** Snort Verdict: **(block-list) block list this flow** Result: input-interface: INSIDE input-status: up input-line-status: up output-interface: OUTSIDE output-status: up output-line-status: up Action: drop **Drop-reason: (firewall) Blocked by the firewall preprocessor**

## Szenario 2. Vorfilter Analyse mit ACP-Zulassungsregel

Wenn das Ziel darin besteht, die Übertragung des Pakets durch den FTD zu ermöglichen, muss eine Regel in ACP hinzugefügt werden. Die Aktion kann entweder Zulassen oder Vertrauenswürdig sein, was vom Ziel abhängt (wenn Sie beispielsweise eine L7-Überprüfung anwenden möchten, müssen Sie Folgendes verwenden: **Allow** Aktion) wie im Bild gezeigt:

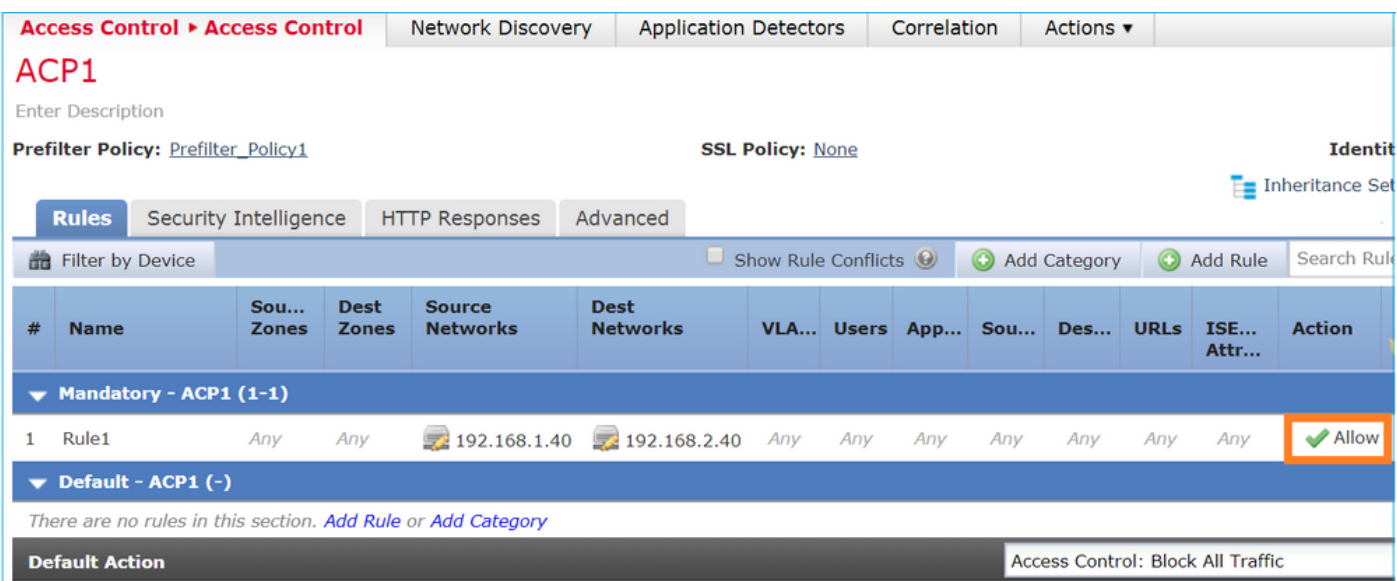

Die in der FTD Snort Engine bereitgestellte Richtlinie:

# Start of AC rule. **268435461 allow any 192.168.1.40 32 any any 192.168.2.40 32 any any any** 268435458 deny any any any any any any any any (log dcforward flowstart) # End of AC rule.

In LINA-Engine:

access-list CSM\_FW\_ACL\_ line 3 advanced **permit** ip host 192.168.1.40 host 192.168.2.40 rule-id 268435460 (hitcnt=1) 0xb788b786

#### Verhalten überprüfen

Die Paketverfolgung zeigt an, dass das Paket mit der Regel übereinstimmt. **268435460** in LINA und **268435461** in Snort-Engine:

firepower# **packet-tracer input INSIDE icmp 192.168.1.40 8 0 192.168.2.40** ... Phase: 4 Type: ACCESS-LIST Subtype: log Result: ALLOW Config: access-group CSM\_FW\_ACL\_ global access-list CSM\_FW\_ACL\_ advanced **permit** ip host 192.168.1.40 host 192.168.2.40 rule-id 268435460 access-list CSM\_FW\_ACL\_ remark rule-id 268435460: PREFILTER POLICY: Prefilter\_Policy1 access-list CSM\_FW\_ACL\_ remark rule-id 268435460: RULE: Prefilter\_Rule1 Additional Information: **This packet will be sent to snort for additional processing where a verdict will be reached** … Phase: 14 Type: SNORT Subtype: Result: ALLOW Config: Additional Information: Snort Trace: Packet: ICMP AppID: service ICMP (3501), application unknown (0) Firewall: starting rule matching, zone  $-1 \rightarrow -1$ , geo 0  $\rightarrow$  0, vlan 0, sgt 65535, user 9999997, icmpType 8, icmpCode 0 Firewall: **allow rule, id 268435461, allow** NAP id 1, IPS id 0, **Verdict PASS Snort Verdict: (pass-packet) allow this packet** … Result: input-interface: INSIDE input-status: up input-line-status: up output-interface: OUTSIDE output-status: up output-line-status: up **Action: allow**

## Szenario 3. Vorfilter Analyse mit ACP Trust Rule

Falls der ACP eine Trust-Regel enthält, haben Sie diese, wie im Bild gezeigt:

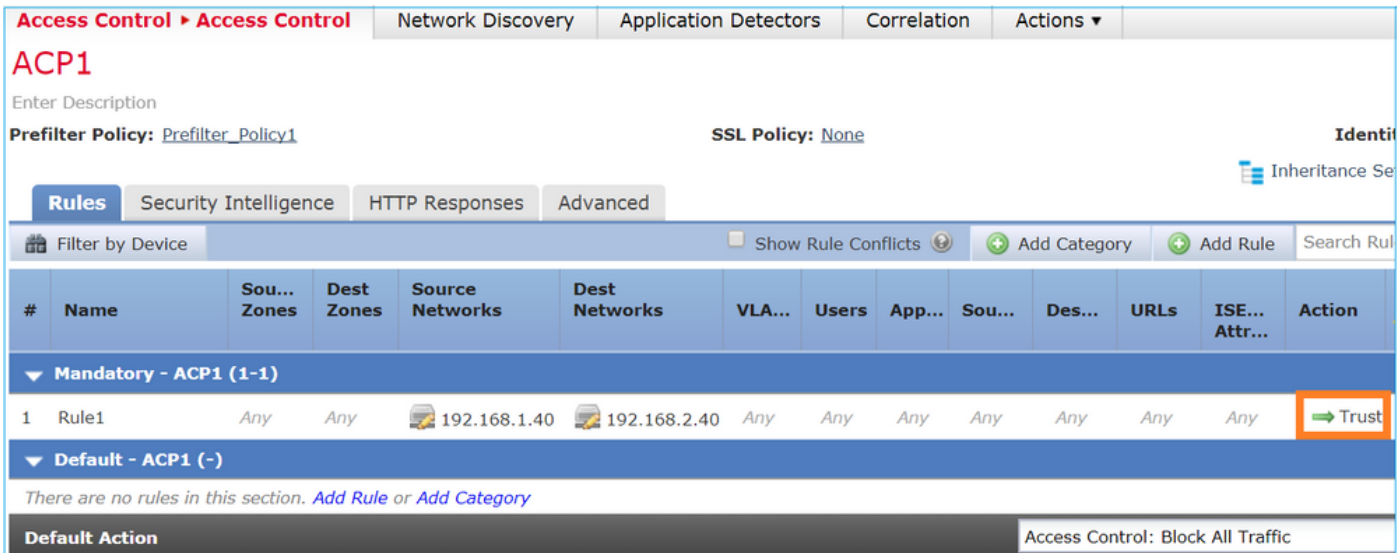

### Snort:

# Start of AC rule. **268435461 fastpath any 192.168.1.40 32 any any 192.168.2.40 32 any any any** 268435458 deny any any any any any any any any (log dcforward flowstart) # End of AC rule.

### LINA:

access-list CSM\_FW\_ACL\_ line 3 advanced **permit** ip host 192.168.1.40 host 192.168.2.40 rule-id 268435460 (hitcnt=2) 0xb788b786

Beachten Sie, dass die Trust-Regel als implementiert wird, da SI standardmäßig aktiviert ist. **permit** auf LINA, sodass mindestens einige Pakete zur Überprüfung an die Snort-Engine umgeleitet werden.

## Verhalten überprüfen

Packet-Tracer zeigt, dass die Snort-Engine das Paket zulässt und den Restfluss im Wesentlichen an LINA auslagert:

```
firepower# packet-tracer input INSIDE icmp 192.168.1.40 8 0 192.168.2.40
...
Phase: 4
Type: ACCESS-LIST
Subtype: log
Result: ALLOW
Config:
access-group CSM_FW_ACL_ global
access-list CSM_FW_ACL_ advanced permit ip host 192.168.1.40 host 192.168.2.40 rule-id 268435460
access-list CSM_FW_ACL_ remark rule-id 268435460: PREFILTER POLICY: Prefilter_Policy1
access-list CSM_FW_ACL_ remark rule-id 268435460: RULE: Prefilter_Rule1
Additional Information:
 This packet will be sent to snort for additional processing where a verdict will be reached
…
Phase: 14
Type: SNORT
Subtype:
Result: ALLOW
Config:
```
Additional Information: Snort Trace: Packet: ICMP AppID: service ICMP (3501), application unknown (0) Firewall: starting rule matching, zone  $-1 \rightarrow -1$ , geo 0  $\rightarrow$  0, vlan 0, sgt 65535, user 9999997, icmpType 8, icmpCode 0 Firewall: **trust/fastpath rule, id 268435461, allow** NAP id 1, IPS id 0, **Verdict PERMITLIST Snort Verdict: (fast-forward) fast forward this flow** … Result: input-interface: INSIDE input-status: up input-line-status: up output-interface: OUTSIDE output-status: up output-line-status: up **Action: allow**

### Szenario 4. Vorfilter Analyse mit ACP Trust Rule

In diesem Szenario wurde die SI manuell deaktiviert.

Die Regel wird in Snort wie folgt bereitgestellt:

# Start of AC rule. 268435461 **fastpath** any 192.168.1.40 32 any any 192.168.2.40 32 any any any 268435458 deny any any any any any any any any (log dcforward flowstart) # End of AC rule.

In LINA wird die Regel als vertrauenswürdig bereitgestellt. Ein Paket stimmt jedoch mit der Zulässigkeitsregel überein (siehe Anzahl der ACE-Treffer), die aufgrund der Analyze Prefilter-Regel bereitgestellt wird, und das Paket wird von der Snort-Engine geprüft:

```
access-list CSM_FW_ACL_ line 3 advanced permit ip host 192.168.1.40 host 192.168.2.40 rule-id
268435460 (hitcnt=3) 0xb788b786
...
access-list CSM_FW_ACL_ line 13 advanced trust ip host 192.168.1.40 host 192.168.2.40 rule-id
268435461 event-log flow-end (hitcnt=0) 0x5c1346d6
...
access-list CSM_FW_ACL_ line 16 advanced deny ip any any rule-id 268435458 event-log flow-start
(hitcnt=0) 0x97aa021a
```
#### Verhalten überprüfen

```
firepower# packet-tracer input INSIDE icmp 192.168.1.40 8 0 192.168.2.40
...
Phase: 4
Type: ACCESS-LIST
Subtype: log
Result: ALLOW
Config:
access-group CSM_FW_ACL_ global
access-list CSM_FW_ACL_ advanced permit ip host 192.168.1.40 host 192.168.2.40 rule-id 268435460
access-list CSM_FW_ACL_ remark rule-id 268435460: PREFILTER POLICY: Prefilter_Policy1
access-list CSM_FW_ACL_ remark rule-id 268435460: RULE: Prefilter_Rule1
```
Additional Information: **This packet will be sent to snort for additional processing where a verdict will be reached** ... Phase: 14 Type: SNORT Subtype: Result: ALLOW Config: Additional Information: Snort Trace: Packet: ICMP AppID: service ICMP (3501), application unknown (0) Firewall: starting rule matching, zone -1 -> -1, geo 0 -> 0, vlan 0, sgt 65535, user 9999997, icmpType 8, icmpCode 0 Firewall: **trust/fastpath rule, id 268435461, allow** NAP id 1, IPS id 0, **Verdict PERMITLIST** Snort Verdict: (fast-forward) fast forward this flow … Result: input-interface: INSIDE input-status: up input-line-status: up output-interface: OUTSIDE output-status: up output-line-status: up **Action: allow**

## Wichtigste Punkte

- Die Fehlermeldung **Analyze** Die Aktion wird als Zulässigkeitsregel in der LINA-Engine bereitgestellt. Dies wirkt sich auf das Paket aus, das zur Überprüfung an die Snort-Engine weitergeleitet wird.
- Die Fehlermeldung **Analyze** Die Aktion stellt keine Regel im Snort-Modul bereit. Daher müssen Sie sicherstellen, dass Sie eine Regel in ACP konfigurieren, die in Snort<
- Dies hängt von der ACP-Regel ab, die in der Snort-Engine bereitgestellt wird (**block** vs **allow** vs **fastpath**) keines oder alle oder einige Pakete sind von Snort erlaubt

## Anwendungsbeispiele

Ein Anwendungsfall von **Analyze** Aktion ist, wenn Sie eine umfassende Fastpath-Regel in der ● Prefilter-Richtlinie haben und einige Ausnahmen für bestimmte Flows festlegen möchten, sodass diese von Snort geprüft werden

# AKP-Überwachungsaktion

Eine auf der FMC-Benutzeroberfläche konfigurierte Überwachungsregel:

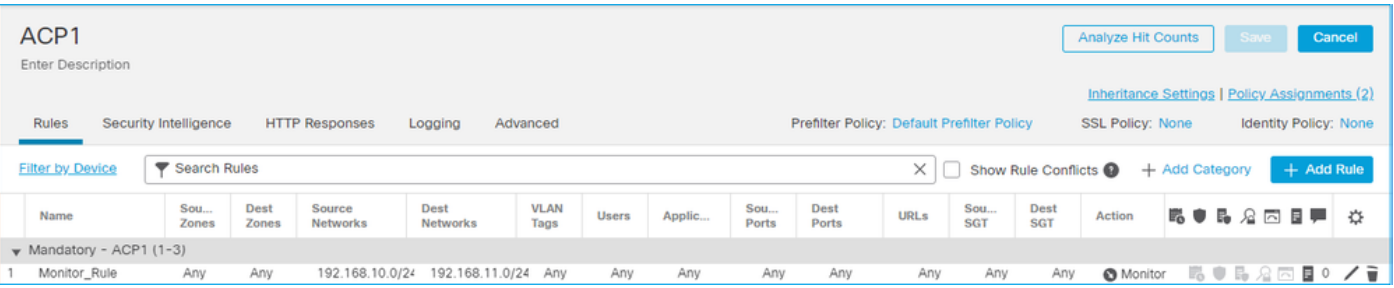

Die Überwachungsregel wird auf der FTD LINA-Engine als **permit** und die Snort-Engine als **audit** aktion.

```
firepower# show access-list
```

```
access-list CSM_FW_ACL_ line 10 advanced permit ip 192.168.10.0 255.255.255.0 192.168.11.0
255.255.255.0 rule-id 268438863 (hitcnt=0) 0x61bbaf0c
```
### Die Snort-Regel:

…

```
admin@firepower:~$ cat /var/sf/detection_engines/9e080e5c-adc3-11ea-9d37-44884cf7e9ba/ngfw.rules
…
# Start of AC rule.
268438863 audit any 192.168.10.0 24 any any 192.168.11.0 24 any any any (log dcforward flowend)
# End rule 268438863
```
## Wichtigste Punkte

- Die Überwachungsregel lässt keinen Datenverkehr zu oder verwirft ihn, generiert jedoch ein Verbindungsereignis. Das Paket wird anhand nachfolgender Regeln geprüft und entweder zugelassen oder verworfen
- FMC-Verbindungsereignisse zeigen, dass das Paket zwei Regeln entspricht:

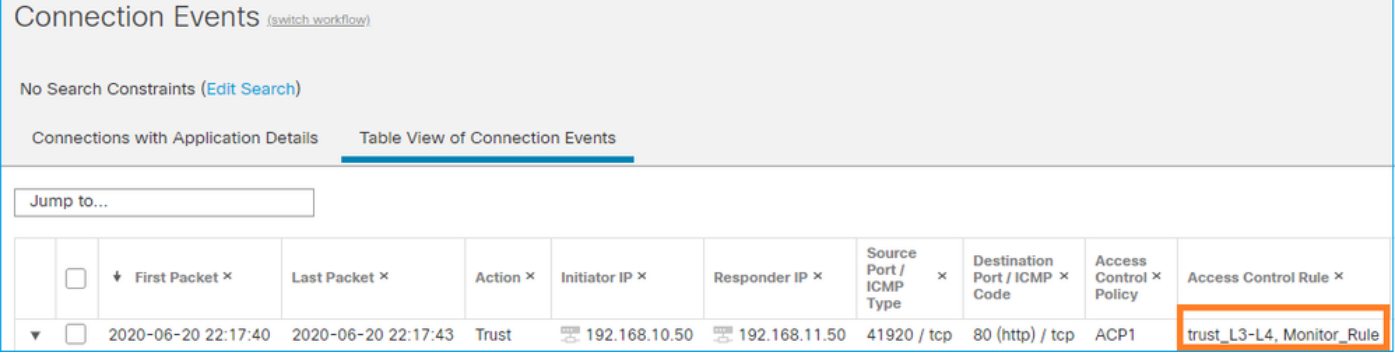

**System support trace** zeigt, dass Pakete beiden Regeln entsprechen:

#### > **system support trace**

Enable firewall-engine-debug too? [n]: **y** Please specify an IP protocol: tcp Please specify a client IP address: **192.168.10.50** Please specify a client port: Please specify a server IP address: **192.168.11.50** Please specify a server port: Monitoring packet tracer and firewall debug messages

```
192.168.10.50-41922 - 192.168.11.50-80 6 AS 1-1 CID 0 Packet: TCP, SYN, seq 419031630
192.168.10.50-41922 - 192.168.11.50-80 6 AS 1-1 CID 0 Session: new snort session
192.168.10.50-41922 - 192.168.11.50-80 6 AS 1-1 CID 0 AppID: service unknown (0), application
unknown (0)
192.168.10.50-41922 > 192.168.11.50-80 6 AS 1-1 I 19 new firewall session
192.168.10.50-41922 > 192.168.11.50-80 6 AS 1-1 I 19 Starting AC with minimum 2, 'Monitor_Rule',
and IPProto first with zone s -1 \rightarrow -1, geo 0 \rightarrow 0, vlan 0, source sgt type: 0, source
sgt tag: 0, ISE sgt id: 0, dest sgt type: 0, ISE dest sgt tag: 0, svc 0, payload 0,
client 0, misc 0, user 9999997, icmpType 0, icmpCode 0
```
192.168.10.50-41922 > 192.168.11.50-80 6 AS 1-1 I 19 **match rule order 2, 'Monitor\_Rule', action Audit** 192.168.10.50-41922 > 192.168.11.50-80 6 AS 1-1 I 19 **match rule order 3, 'trust\_L3-L4', action Trust** 192.168.10.50-41922 > 192.168.11.50-80 6 AS 1-1 I 19 MidRecovery data sent for rule id: 268438858,rule\_action:3, rev id:1078 02206, rule\_match flag:0x2

### Anwendungsbeispiele

Wird zum Überwachen der Netzwerkaktivität und zum Generieren eines Verbindungsereignisses verwendet

# Interaktive AKP-Blockaktion

Eine interaktive Blockierungsregel, die auf der FMC-Benutzeroberfläche konfiguriert wurde:

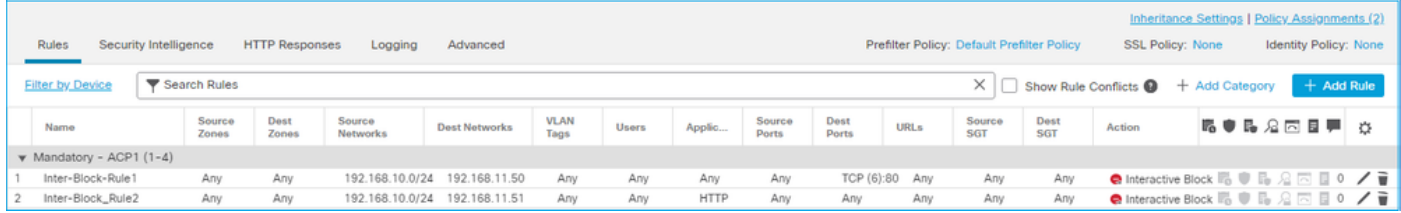

Die Interactive Block-Regel wird auf der FTD LINA-Engine als **permit** Aktion und zur Snort-Engine als Umgehungsregel:

#### firepower# **show access-list**

```
…
access-list CSM_FW_ACL_ line 9 remark rule-id 268438864: L7 RULE: Inter-Block-Rule1
access-list CSM_FW_ACL_ line 10 advanced permit tcp 192.168.10.0 255.255.255.0 host
192.168.11.50 eq www rule-id 268438864 (hitcnt=3) 0xba785fc0
access-list CSM_FW_ACL_ line 11 remark rule-id 268438865: ACCESS POLICY: ACP1 - Mandatory
access-list CSM_FW_ACL_ line 12 remark rule-id 268438865: L7 RULE: Inter-Block_Rule2
access-list CSM_FW_ACL_ line 13 advanced permit ip 192.168.10.0 255.255.255.0 host 192.168.11.51
rule-id 268438865 (hitcnt=0) 0x622350d0
```

```
Snort-Engine:
```
admin@firepower:~\$ **cat /var/sf/detection\_engines/9e080e5c-adc3-11ea-9d37-44884cf7e9ba/ngfw.rules** … # Start of AC rule. 268438864 **bypass** any 192.168.10.0 24 any any 192.168.11.50 32 80 any 6 # End rule 268438864 268438865 **bypass** any 192.168.10.0 24 any any 192.168.11.51 32 any any any (appid 676:1)  $(ip)$  protos  $6, 17$ ) # End rule 268438865

Die interaktive Blockierungsregel fordert den Benutzer auf, das Ziel zu blockieren.

# **Access Denied**

# You are attempting to access a forbidden site.

You may continue to the site by clicking on the button below. Note: You must have cookies enabled in your browser to continue.

Consult your system administrator for details.

Continue

Standardmäßig lässt die Firewall den Block 600 Sekunden lang umgehen:

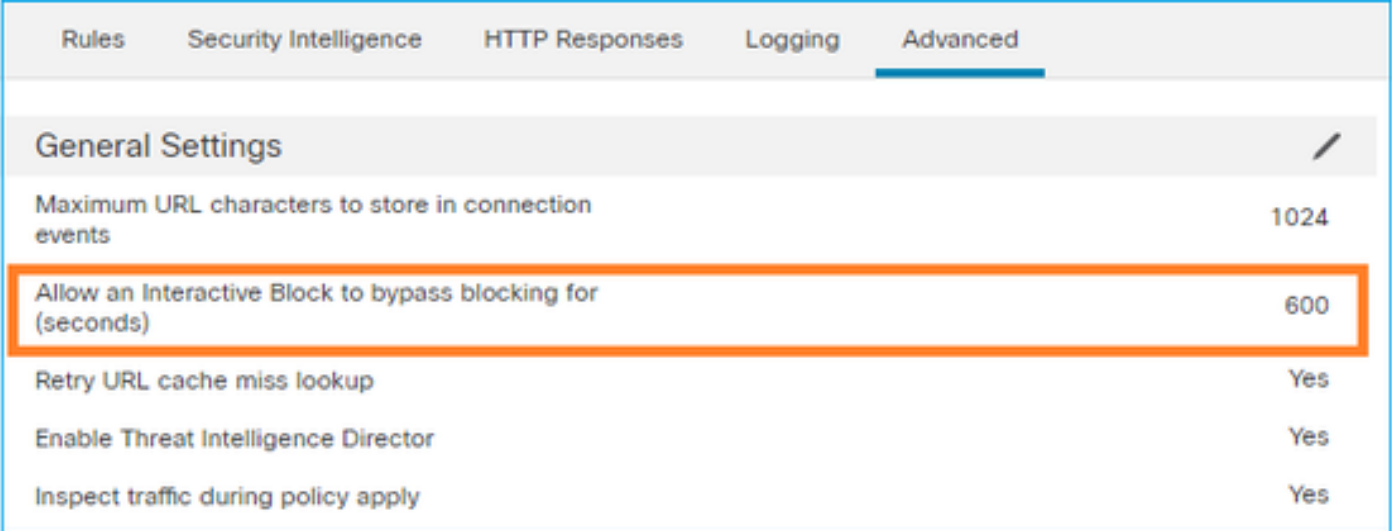

Im **system support trace** können Sie sehen, dass die Firewall den Datenverkehr zunächst blockiert und die Blockierungsseite anzeigt:

#### > **system support trace**

… 192.168.10.52-58717 - 192.168.11.50-80 6 AS 1-1 CID 0 Packet: TCP, ACK, seq 983273680, ack 2014879580 192.168.10.52-58717 - 192.168.11.50-80 6 AS 1-1 CID 0 AppID: service HTTP (676), application unknown (0) 192.168.10.52-58717 > 192.168.11.50-80 6 AS 1-1 I 22 Starting AC with minimum 2, 'Inter-Block-Rule1', and IPProto first with zones  $-1$  ->  $-1$ , geo  $0(0)$  -> 0, vlan 0, source sgt type: 0, sgt tag: 0, ISE sgt id: 0, dest sgt type: 0, ISE dest\_sgt\_tag: 0, svc 676, payload 0, client 589, misc 0, user 9999997, min url-cat-list 0-0-0, url http://192.168.11.50/, xff 192.168.10.52-58717 > 192.168.11.50-80 6 AS 1-1 I 22 match rule order 2, 'Inter-Block-Rule1', **action Interactive** 192.168.10.52-58717 > 192.168.11.50-80 6 AS 1-1 I 22 **bypass action sending HTTP interactive response of 1093 bytes** 192.168.10.52-58717 - 192.168.11.50-80 6 AS 1-1 CID 0 Firewall: interactive block rule, 'Inter-Block-Rule1', drop 192.168.10.52-58717 - 192.168.11.50-80 6 AS 1-1 CID 0 Snort: processed decoder alerts or actions queue, drop 192.168.10.52-58717 > 192.168.11.50-80 6 AS 1-1 I 22 deleting firewall session flags = 0x800,  $fwFlags = 0x1002$ 192.168.10.52-58717 - 192.168.11.50-80 6 AS 1-1 CID 0 Snort id 22, NAP id 1, IPS id 0, **Verdict BLACKLIST** 192.168.10.52-58717 - 192.168.11.50-80 6 AS 1-1 CID 0 ===> **Blocked by Firewall** Verdict reason is sent to DAQ

Sobald der Benutzer **Continue** (oder aktualisiert die Browserseite) zeigt das Debugging an, dass die Pakete nach derselben Regel zulässig sind, die **Allow** aktion:

```
192.168.10.52-58718 - 192.168.11.50-80 6 AS 1-1 CID 0 Packet: TCP, ACK, seq 1357413630, ack
2607625293
192.168.10.52-58718 - 192.168.11.50-80 6 AS 1-1 CID 0 AppID: service HTTP (676), application
unknown (0)
192.168.10.52-58718 > 192.168.11.50-80 6 AS 1-1 I 8 Starting AC with minimum 2, 'Inter-Block-
Rule1', and IPProto first with zones -1 -> -1, geo 0(0) -> 0, vlan 0, source sgt type: 0, sgt
tag: 0, ISE sgt id: 0, dest sgt type: 0, ISE dest_sgt_tag: 0, svc 676, payload 0, client 589,
misc 0, user 9999997, min url-cat-list 0-0-0, url http://192.168.11.50/, xff
192.168.10.52-58718 > 192.168.11.50-80 6 AS 1-1 I 8 match rule order 2, 'Inter-Block-Rule1',
action Interactive
192.168.10.52-58718 > 192.168.11.50-80 6 AS 1-1 I 8 bypass action interactive bypass
192.168.10.52-58718 > 192.168.11.50-80 6 AS 1-1 I 8 allow action
192.168.10.52-58718 - 192.168.11.50-80 6 AS 1-1 CID 0 Firewall: allow rule, 'Inter-Block-Rule1',
allow
192.168.10.52-58718 - 192.168.11.50-80 6 AS 1-1 CID 0 Firewall: interactive bypass rule, 'Inter-
Block-Rule1', allow
192.168.10.52-58718 - 192.168.11.50-80 6 AS 1-1 CID 0 Snort id 8, NAP id 1, IPS id 0, Verdict
PASS
```
#### Anwendungsbeispiele

Eine Warnseite für Webbenutzer anzeigen und ihnen die Möglichkeit geben, fortzufahren.

## Interaktiver AKP-Block mit Rücksetzaktion

Ein interaktiver Block mit auf der FMC-Benutzeroberfläche konfigurierter Rücksetzregel:

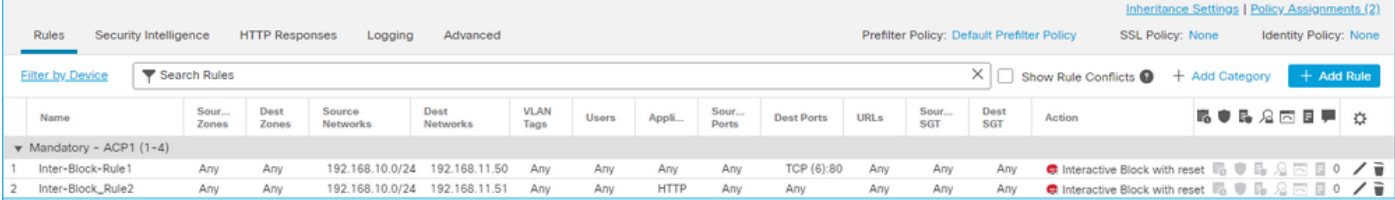

Der Interactive Block mit der Reset-Regel wird auf der FTD LINA-Engine als **permit** Aktion und Snort-Engine als Interset-Regel:

```
firepower# show access-list
…
access-list CSM_FW_ACL_ line 9 remark rule-id 268438864: L7 RULE: Inter-Block-Rule1
access-list CSM_FW_ACL_ line 10 advanced permit tcp 192.168.10.0 255.255.255.0 host
192.168.11.50 eq www rule-id 268438864 (hitcnt=13) 0xba785fc0
access-list CSM_FW_ACL_ line 11 remark rule-id 268438865: ACCESS POLICY: ACP1 - Mandatory
access-list CSM_FW_ACL_ line 12 remark rule-id 268438865: L7 RULE: Inter-Block_Rule2
access-list CSM_FW_ACL_ line 13 advanced permit ip 192.168.10.0 255.255.255.0 host 192.168.11.51
rule-id 268438865 (hitcnt=0) 0x622350d0
```
Snort-Engine:

```
# End rule 268438864
268438865 intreset any 192.168.10.0 24 any any 192.168.11.51 32 any any any (appid 676:1)
(ip_protos 6, 17)
# End rule 268438865
```
Wie bei Block mit Zurücksetzen kann der Benutzer die **Continue** Option:

# **Access Denied**

You are attempting to access a forbidden site.

You may continue to the site by clicking on the button below. Note: You must have cookies enabled in your browser to continue.

Consult your system administrator for details.

Continue

2228213519

Im Snort debuggen Sie die unter Interactive Reset:

```
> system support trace
```

```
Enable firewall-engine-debug too? [n]: y
Please specify an IP protocol: tcp
Please specify a client IP address: 192.168.10.52
Please specify a client port:
Please specify a server IP address: 192.168.11.50
Please specify a server port:
Monitoring packet tracer and firewall debug messages
192.168.10.52-58958 - 192.168.11.50-80 6 AS 1-1 CID 0 Packet: TCP, SYN, seq 3232128039
192.168.10.52-58958 - 192.168.11.50-80 6 AS 1-1 CID 0 Session: new snort session
192.168.10.52-58958 - 192.168.11.50-80 6 AS 1-1 CID 0 AppID: service unknown (0), application
unknown (0)
192.168.10.52-58958 > 192.168.11.50-80 6 AS 1-1 I 24 new firewall session
192.168.10.52-58958 > 192.168.11.50-80 6 AS 1-1 I 24 Starting AC with minimum 2, 'Inter-Block-
Rule1', and IPProto first with zones -1 \rightarrow -1, geo 0 \rightarrow 0, vlan 0, source sgt type: 0, source
sgt tag: 0, ISE sgt id: 0, dest sgt type: 0, ISE dest sgt tag: 0, svc 0, payload 0, client 0,
misc 0, user 9999997, icmpType 0, icmpCode 0
192.168.10.52-58958 > 192.168.11.50-80 6 AS 1-1 I 24 match rule order 2, 'Inter-Block-Rule1',
action Interactive Reset
192.168.10.52-58958 > 192.168.11.50-80 6 AS 1-1 I 24 MidRecovery data sent for rule id:
268438864,rule_action:8, rev id:1099034206, rule_match flag:0x0
192.168.10.52-58958 > 192.168.11.50-80 6 AS 1-1 I 24 HitCount data sent for rule id: 268438864,
192.168.10.52-58958 - 192.168.11.50-80 6 AS 1-1 CID 0 Snort id 24, NAP id 1, IPS id 0, Verdict
PASS
192.168.11.50-80 - 192.168.10.52-58958 6 AS 1-1 CID 0 Packet: TCP, SYN, ACK, seq 2228213518, ack
3232128040
192.168.11.50-80 - 192.168.10.52-58958 6 AS 1-1 CID 0 AppID: service unknown (0), application
unknown (0)
192.168.11.50-80 - 192.168.10.52-58958 6 AS 1-1 CID 0 Snort id 24, NAP id 1, IPS id 0, Verdict
PASS
192.168.10.52-58958 - 192.168.11.50-80 6 AS 1-1 CID 0 Packet: TCP, ACK, seq 3232128040, ack
```
192.168.10.52-58958 - 192.168.11.50-80 6 AS 1-1 CID 0 AppID: service unknown (0), application unknown (0) 192.168.10.52-58958 - 192.168.11.50-80 6 AS 1-1 CID 0 Snort id 24, NAP id 1, IPS id 0, Verdict PASS 192.168.10.52-58958 - 192.168.11.50-80 6 AS 1-1 CID 0 Packet: TCP, ACK, seq 3232128040, ack 2228213519 192.168.10.52-58958 - 192.168.11.50-80 6 AS 1-1 CID 0 AppID: service HTTP (676), application unknown (0) 192.168.10.52-58958 > 192.168.11.50-80 6 AS 1-1 I 24 Starting AC with minimum 2, 'Inter-Block-Rule1', and IPProto first with zones  $-1$   $\rightarrow$   $-1$ , geo  $0(0)$   $\rightarrow$  0, vlan 0, source sgt type: 0, sgt tag: 0, ISE sgt id: 0, dest sgt type: 0, ISE dest\_sgt\_tag: 0, svc 676, payload 0, client 589, misc 0, user 9999997, min url-cat-list 0-0-0, url http://192.168.11.50/, xff 192.168.10.52-58958 > 192.168.11.50-80 6 AS 1-1 I 24 match rule order 2, 'Inter-Block-Rule1', **action Interactive Reset** 192.168.10.52-58958 > 192.168.11.50-80 6 AS 1-1 I 24 **bypass action sending HTTP interactive response of 1093 bytes** 192.168.10.52-58958 - 192.168.11.50-80 6 AS 1-1 CID 0 Firewall: interactive block rule, 'Inter-Block-Rule1', drop 192.168.10.52-58958 - 192.168.11.50-80 6 AS 1-1 CID 0 Snort: processed decoder alerts or actions queue, drop 192.168.10.52-58958 > 192.168.11.50-80 6 AS 1-1 I 24 deleting firewall session flags = 0x800,  $fwFlaqs = 0x1002$ 192.168.10.52-58958 - 192.168.11.50-80 6 AS 1-1 CID 0 Snort id 24, NAP id 1, IPS id 0, **Verdict BLACKLIST** 192.168.10.52-58958 - 192.168.11.50-80 6 AS 1-1 CID 0 ===> **Blocked by Firewall** Verdict reason is sent to DAQ

An dieser Stelle wird dem Endbenutzer die Blockseite angezeigt. Wenn der Benutzer **Continue** (oder aktualisiert die Webseite) die gleiche Regel erfüllt, die den Datenverkehr diesmal zulässt durch:

192.168.10.52-58962 - 192.168.11.50-80 6 AS 1-1 CID 0 Packet: TCP, ACK, seq 1593478294, ack 3135589307 192.168.10.52-58962 - 192.168.11.50-80 6 AS 1-1 CID 0 AppID: service HTTP (676), application unknown (0) 192.168.10.52-58962 > 192.168.11.50-80 6 AS 1-1 I 14 Starting AC with minimum 2, 'Inter-Block-Rule1', and IPProto first with zones  $-1$  ->  $-1$ , geo  $0(0)$  -> 0, vlan 0, source sgt type: 0, sgt tag: 0, ISE sgt id: 0, dest sgt type: 0, ISE dest\_sgt\_tag: 0, svc 676, payload 0, client 589, misc 0, user 9999997, min url-cat-list 0-0-0, url http://192.168.11.50/, xff 192.168.10.52-58962 > 192.168.11.50-80 6 AS 1-1 I 14 match rule order 2, 'Inter-Block-Rule1', **action Interactive Reset** 192.168.10.52-58962 > 192.168.11.50-80 6 AS 1-1 I 14 **bypass action interactive bypass** 192.168.10.52-58962 > 192.168.11.50-80 6 AS 1-1 I 14 allow action 192.168.10.52-58962 - 192.168.11.50-80 6 AS 1-1 CID 0 Firewall: allow rule, 'Inter-Block-Rule1', allow 192.168.10.52-58962 - 192.168.11.50-80 6 AS 1-1 CID 0 Firewall: interactive bypass rule, 'Inter-Block-Rule1', allow 192.168.10.52-58962 - 192.168.11.50-80 6 AS 1-1 CID 0 Snort id 14, NAP id 1, IPS id 0, **Verdict PASS** 192.168.11.50-80 - 192.168.10.52-58962 6 AS 1-1 CID 0 Packet: TCP, ACK, seq 3135589307, ack 1593478786 192.168.11.50-80 - 192.168.10.52-58962 6 AS 1-1 CID 0 AppID: service HTTP (676), application unknown (0) 192.168.11.50-80 - 192.168.10.52-58962 6 AS 1-1 CID 0 Firewall: allow rule, 'Inter-Block-Rule1', allow 192.168.11.50-80 - 192.168.10.52-58962 6 AS 1-1 CID 0 Firewall: interactive bypass rule, 'Inter-Block-Rule1', allow 192.168.11.50-80 - 192.168.10.52-58962 6 AS 1-1 CID 0 Snort id 14, NAP id 1, IPS id 0, **Verdict PASS**

Der interaktive Block mit Reset-Regel sendet eine TCP-RST an Datenverkehr, der nicht zum Web gehört:

```
firepower# show cap CAPI | i 11.50
   2: 22:13:33.112954 802.1Q vlan#202 P0 192.168.10.50.40010 > 192.168.11.50.21: S
3109534920:3109534920(0) win 29200 <mss 1460,sackOK,timestamp 3745225378 0,nop,wscale 7>
   3: 22:13:33.113626 802.1Q vlan#202 P0 192.168.11.50.21 > 192.168.10.50.40010: S
3422362500:3422362500(0) ack 3109534921 win 8192 <mss 1380,nop,wscale 8,sackOK,timestamp
53252448 3745225378>
   4: 22:13:33.113824 802.1Q vlan#202 P0 192.168.10.50.40010 > 192.168.11.50.21: . ack
3422362501 win 229 <nop,nop,timestamp 3745225379 53252448>
   5: 22:13:33.114953 802.1Q vlan#202 P0 192.168.11.50.21 > 192.168.10.50.40010: P
3422362501:3422362543(42) ack 3109534921 win 256 <nop,nop,timestamp 53252448 3745225379>
   6: 22:13:33.114984 802.1Q vlan#202 P0 192.168.11.50.21 > 192.168.10.50.40010: P
3422362543:3422362549(6) ack 3109534921 win 256 <nop,nop,timestamp 53252448 3745225379>
   7: 22:13:33.114984 802.1Q vlan#202 P0 192.168.11.50.21 > 192.168.10.50.40010: P
3422362549:3422362570(21) ack 3109534921 win 256 <nop,nop,timestamp 53252448 3745225379>
   8: 22:13:33.115182 802.1Q vlan#202 P0 192.168.10.50.40010 > 192.168.11.50.21: . ack
3422362543 win 229 <nop,nop,timestamp 3745225381 53252448>
   9: 22:13:33.115411 802.1Q vlan#202 P0 192.168.10.50.40010 > 192.168.11.50.21: . ack
3422362549 win 229 <nop,nop,timestamp 3745225381 53252448>
  10: 22:13:33.115426 802.1Q vlan#202 P0 192.168.10.50.40010 > 192.168.11.50.21: . ack
3422362570 win 229 <nop,nop,timestamp 3745225381 53252448>
  12: 22:13:34.803699 802.1Q vlan#202 P0 192.168.10.50.40010 > 192.168.11.50.21: P
3109534921:3109534931(10) ack 3422362570 win 229 <nop,nop,timestamp 3745227069 53252448>
  13: 22:13:34.804523 802.1Q vlan#202 P0 192.168.11.50.21 > 192.168.10.50.40010: R
3422362570:3422362570(0) ack 3109534931 win 0
```
# Sekundäre FTD-Verbindungen und Pinholes

In älteren Versionen (z. B. 6.2.2, 6.2.3 usw.) öffnet die Snort-Engine keine Pinholes für sekundäre Verbindungen (z. B. FTD-Daten), wenn Sie die **Trust** aktion. In den letzten Versionen wurde dieses Verhalten geändert, und die Snort-Engine öffnet Pinholes sogar mit dem **Trust** aktion.

# FTD-Richtlinien

- Verwenden Sie Fastpath-Vorfilterrichtlinien für große Fettflüsse und zur Verringerung der Latenz durch das Gerät.
- Verwenden Sie Vorfilter-Blockierungsregeln für Datenverkehr, der basierend auf L3/L4- Bedingungen blockiert werden muss.
- Verwenden Sie ACP Trust-Regeln, wenn Sie viele der Snort-Prüfungen umgehen, aber dennoch Funktionen wie Identitätsrichtlinie, QoS, SI, Anwendungserkennung und URL-Filter nutzen möchten.
- Legen Sie mithilfe der folgenden Richtlinien Regeln, die sich weniger auf die Firewall-Leistung auswirken, an die Spitze der Zugriffskontrollrichtlinie:
- 1. Sperrregeln (Layer 1-4) Vorfilter Block
- 2. Regeln zulassen (Layer 1-4) FastPath vorfiltern
- 3. ACP-Blockregeln (Layer 1-4)
- 4. Vertrauenswürdige Regeln (Layer 1-4)
- 5. Blockierungsregeln (Layer 5-7 Anwendungserkennung, URL-Filterung)
- 6. Zulassen von Regeln (Layer 1-7 Anwendungserkennung, URL-Filterung, Angriffsrichtlinie/Dateirichtlinie)
- 7. Regel sperren (Standardregel)
- Vermeidung übermäßiger Protokollierung (am Anfang oder am Ende protokollieren und beides gleichzeitig vermeiden)
- Achten Sie auf die Regelerweiterung, um die Anzahl der Regeln in LINA zu überprüfen.

```
firepower# show access-list | include elements
access-list CSM_FW_ACL_; 7 elements; name hash: 0x4a69e3f3
```
# **Zusammenfassung**

## Vorfilteraktionen

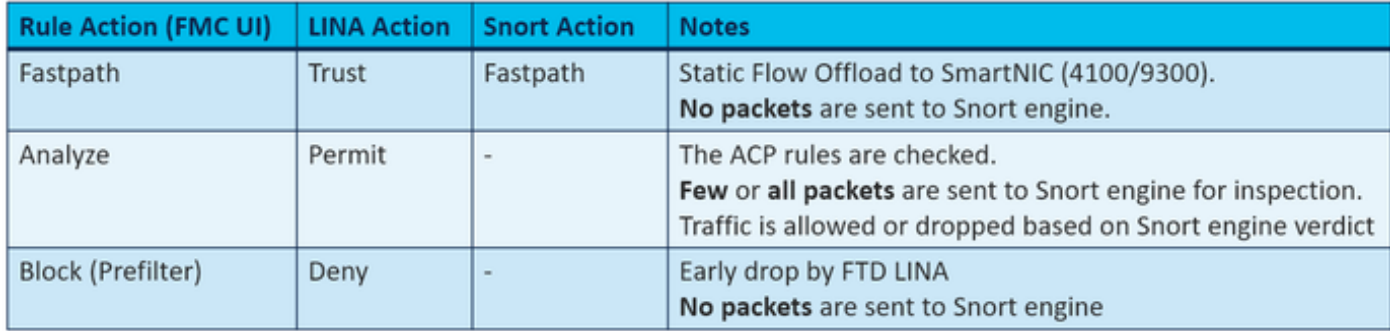

## AKP-Aktionen

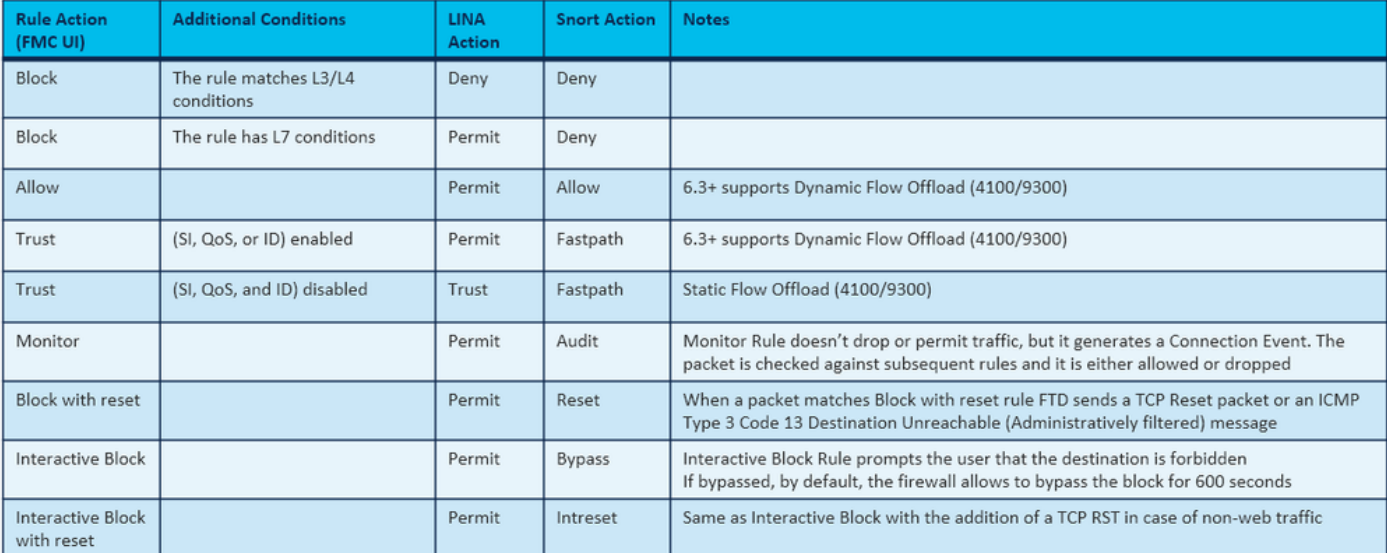

Anmerkung: Ab 6.3 FTD-Softwarecode kann Dynamic Flow Offload Verbindungen auslagern, die zusätzliche Kriterien erfüllen, z. B. vertrauenswürdige Pakete, die eine Snort-Prüfung erfordern. Weitere Informationen finden Sie im Abschnitt "Offload Large Connections (Flows)" im Konfigurationsleitfaden für das FirePOWER Management Center

# Zugehörige Informationen

- [FTD-Zugriffskontrollregeln](/content/en/us/td/docs/security/firepower/622/configuration/guide/fpmc-config-guide-v622/access_control_rules.html)
- [FTD-Vorfilter- und Vorfilterrichtlinien](/content/en/us/td/docs/security/firepower/622/configuration/guide/fpmc-config-guide-v622/prefiltering_and_prefilter_policies.html)
- [Analyse der FirePOWER-Firewall-Erfassung zur effektiven Behebung von](https://www.cisco.com/c/de_de/support/docs/security/firepower-ngfw/215092-analyze-firepower-firewall-captures-to-e.html) [Netzwerkproblemen](https://www.cisco.com/c/de_de/support/docs/security/firepower-ngfw/215092-analyze-firepower-firewall-captures-to-e.html)
- [Arbeiten mit Firepower Threat Defense \(FTD\)-Erfassungen und Packet-Tracer](/content/en/us/support/security/firepower-ngfw/products-configuration-examples-list.html)
- [Konfigurieren der Anmeldung bei FTD über FMC](https://www.cisco.com/c/de_de/support/docs/security/firepower-ngfw/200479-Configure-Logging-on-FTD-via-FMC.html)
- [Technischer Support und Dokumentation für Cisco Systeme](https://www.cisco.com/c/de_de/support/index.html)
- [Große Verbindungen auslagern](/content/en/us/td/docs/security/firepower/630/configuration/guide/fpmc-config-guide-v63/rule_management__common_characteristics.html#id_14502)

# Informationen zu dieser Übersetzung

Cisco hat dieses Dokument maschinell übersetzen und von einem menschlichen Übersetzer editieren und korrigieren lassen, um unseren Benutzern auf der ganzen Welt Support-Inhalte in ihrer eigenen Sprache zu bieten. Bitte beachten Sie, dass selbst die beste maschinelle Übersetzung nicht so genau ist wie eine von einem professionellen Übersetzer angefertigte. Cisco Systems, Inc. übernimmt keine Haftung für die Richtigkeit dieser Übersetzungen und empfiehlt, immer das englische Originaldokument (siehe bereitgestellter Link) heranzuziehen.